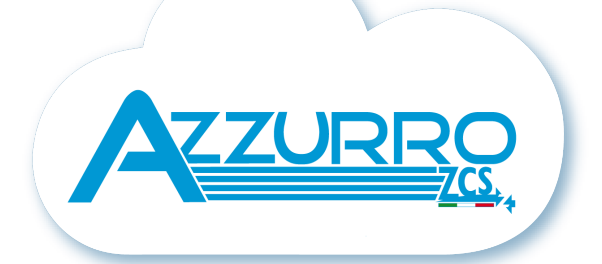

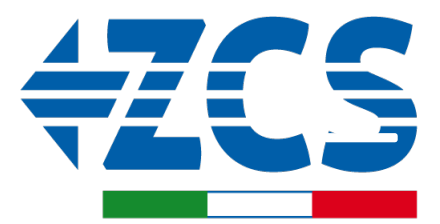

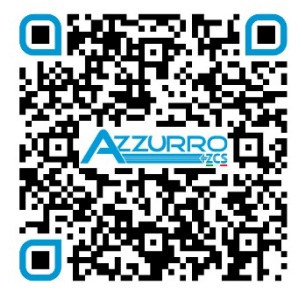

**SCAN GUIDA VIRTUALE ZP1** 

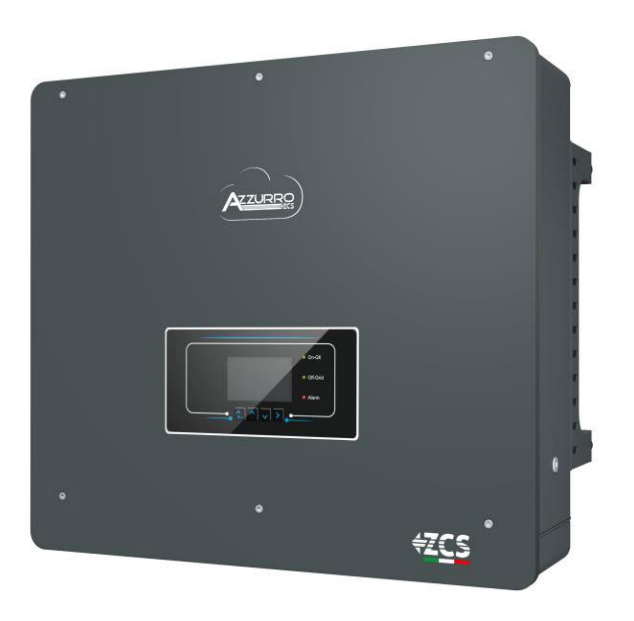

# **GUÍA RÁPIDA INVERSOR HÍBRIDO 5-20-ZSS**

## **ÍNDICE**

# **ÍNDICE**

[1. INSTALACIÓN Y DISTANCIAS](#page-2-0) [2. INSTALACIÓN EN PARED](#page-2-0) [3. LED Y BOTONES](#page-3-0) [4. MENÚ PRINCIPAL](#page-3-0) [5. INFORMACIÓN RÁPIDA DEL ESTADO DE SISTEMA](#page-4-0) [6. CONEXIÓN A LA RED](#page-4-0) [7. CONEXIÓN AL SISTEMA FOTOVOLTAICO](#page-5-0) [8.1.1 CONEXIÓN DE BATERÍAS PYLONTECH –](#page-6-0) 1 TORRE DE BATERÍAS [8.1.2 AJUSTES DE BATERÍAS PYLONTECH EN EL INVERSOR -](#page-9-0) 1 TORRE DE BATERÍAS [8.2.1 CONEXIÓN DE BATERÍAS PYLONTECH –](#page-9-0) 2 TORRES DE BATERÍAS SC500 Y SC1000 [8.2.2 AJUSTES DE BATERÍAS PYLONTECH EN EL INVERSOR –](#page-11-0) 2 TORRES DE BATERÍAS SC500 Y SC1000 8.3.1 CONEXIÓN DE BATERÍAS PYLONTECH – [2 TORRES DE BATERÍAS SC500 Y SC1000 Wifi/USB](#page-12-0) [8.3.2 AJUSTES DE BATERÍAS PYLONTECH EN EL INVERSOR –](#page-13-0) 2 TORRES DE BATERÍAS SC500 Y SC1000 Wifi/USB [9.1.1 CONEXIÓN DE BATERÍAS WECO 5K3 –](#page-14-0) 1 TORRE DE BATERÍAS [9.1.2 AJUSTES DE BATERÍAS WECO 5K3 EN EL INVERSOR –](#page-16-0) 1 TORRE DE BATERÍAS [9.2.1 CONEXIÓN DE BATERÍAS WECO 5K3 –](#page-17-0) 2 TORRES DE BATERÍAS [9.2.2 AJUSTES DE BATERÍAS WECO 5K3 EN EL INVERSOR –](#page-18-0) 2 TORRES DE BATERÍAS [9.3.1 CONEXIÓN DE BATERÍAS WECO 5K3 XP –](#page-19-0) 1 TORRE DE BATERÍAS [9.3.2 AJUSTES DE BATERÍAS WECO 5K3 XP EN EL INVERSOR –](#page-21-0) 1 TORRE DE BATERÍAS [9.3.3 ENCENDIDO DE BATERÍAS WECO 5K3XP](#page-22-0) [9.4.1 CONEXIÓN DE BATERÍAS WECO 5K3 XP –](#page-23-0) 2 TORRES DE BATERÍAS [9.4.2 AJUSTES DE BATERÍAS WECO 5K3 XP EN EL INVERSOR –](#page-24-0) 2 TORRES DE BATERÍAS [9.5 CONEXIÓN MIXTA ENTRE BATERÍAS WECO 5K3 y WECO 5K3 XP](#page-25-0) [10.1.1 CONEXIÓN DE BATERÍAS AZZURRO HV –](#page-26-0) 1 TORRE DE BATERÍAS [10.1.2 AJUSTES DE BATERÍAS AZZURRO HV EN EL INVERSOR –](#page-28-0) 1 TORRE DE BATERÍAS [10.2.1 CONEXIÓN DE BATERÍAS AZZURRO HV –](#page-29-0) 2 TORRES DE BATERÍAS [10.2.2 AJUSTES DE BATERÍAS AZZURRO HV EN EL INVERSOR –](#page-29-0) 2 TORRES DE BATERÍAS [11.1 LECTURA DIRECTA MEDIANTE SENSORES DE CORRIENTE](#page-30-0) [11.2 LECTURA MEDIANTE MEDIDOR](#page-30-0) [11.3 AJUSTES DEL MEDIDOR](#page-32-0) [11,4 VERIFICAR LA CORRECTA LECTURA DEL MEDIDOR](#page-32-0) [12. PRIMER INICIO](#page-33-0) [13. PRIMERA CONFIGURACIÓN](#page-34-0) [14. VERIFICACIÓN DE LOS PARÁMETROS DE INVERSOR ESTABLECIDOS](#page-35-0) [15. VERIFICACIÓN DE LOS PARÁMETROS ESTABLECIDOS EN LA BATERÍA](#page-35-0) [16. INFORMACIÓN RÁPIDA DEL ESTADO DE SISTEMA](#page-37-0) [17. ESTADOS DE FUNCIONAMIENTO EN MODO AUTOMÁTICO](#page-37-0) [18.1 MODALIDAD EPS \(OFF GRID\)](#page-38-0) 18.2 MODALIDAD EPS (OFF GRID) - [PROCEDIMIENTO DE CABLEADO Y TIPOS DE INSTALACIÓN](#page-38-0) [18.3 MODALIDAD EPS \(OFF GRID\)-](#page-39-0) FUNCIONAMIENTO [18.4 MODALIDAD EPS \(OFF GRID\)–](#page-40-0) HABILITACIÓN DE MENÚ [18.5 MODALIDAD DE TRABAJO EPS \(OFF GRID\)](#page-41-0) [19.1 MODALIDAD INVERSOR PARALELO -](#page-42-0) CONFIGURACIÓN [19.2 MODALIDAD INVERSOR PARALELO -](#page-43-0) AJUSTES [20. FUNCIONAMIENTO SOLO FOTOVOLTAICO](#page-43-0)

<span id="page-2-0"></span>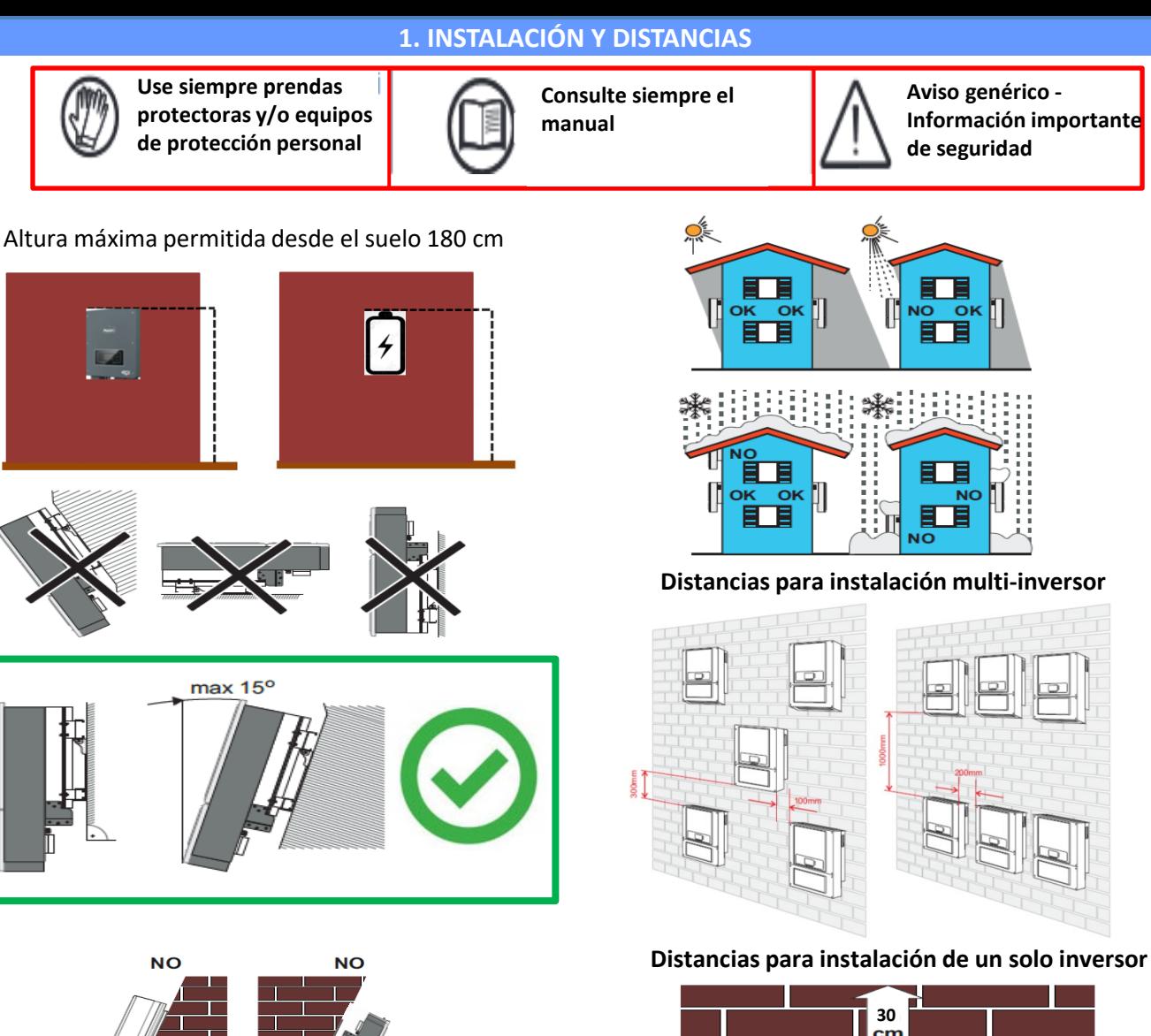

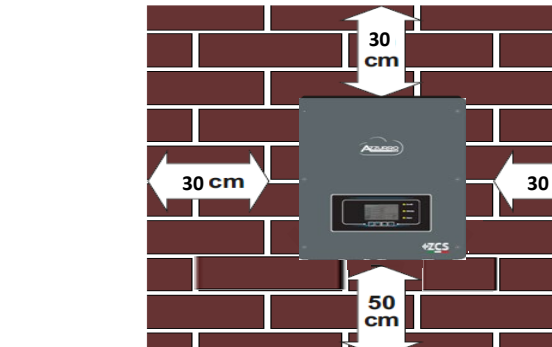

marque los puntos de anclaje.

**Fase 1**: Sitúe el soporte de montaje en la pared,

**Fase 2**: Introduzca los pernos de expansión verticalmente en el orificio; asegúrese de que la

**Fase 3**: Fije el soporte de montaje en la pared utilizando pernos de expansión con tuercas.

profundidad de introducción no sea ni insuficiente ni demasiado profunda.

**Fase 4**: Sitúe el inversor 3PH HYD5000- HYD20000-ZSS en el soporte de montaje.

## **2. INSTALACIÓN EN PARED**

Fase 1 Fase 2 Fase 3 Fase 4 Fase 5

**NO** 

OK

# **Fase 5**: Utilice el orificio de toma de tierra para conectar eléctricamente a tierra el inversor

<span id="page-3-0"></span>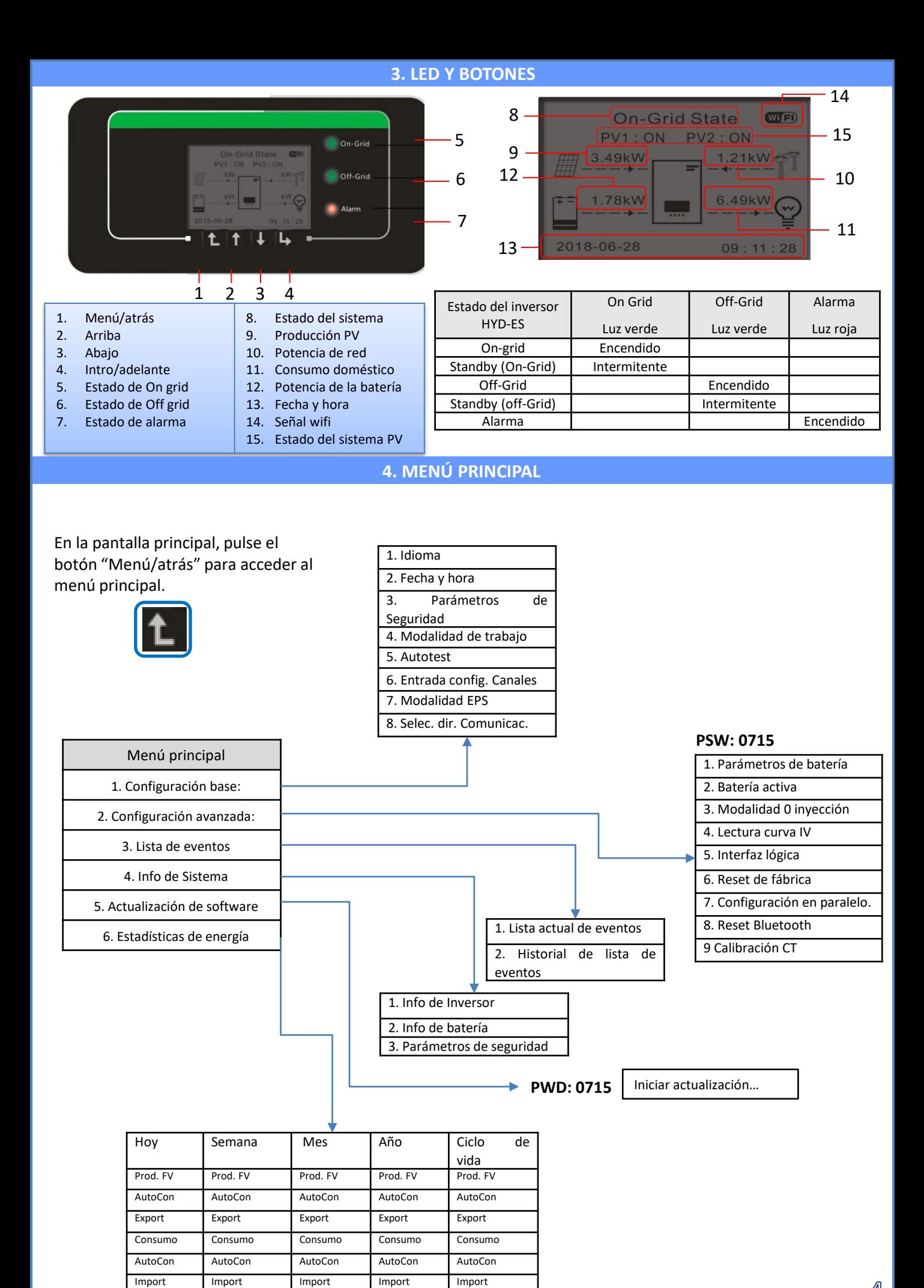

# **5. INFORMACIÓN RÁPIDA DEL ESTADO DE SISTEMA**

<span id="page-4-0"></span>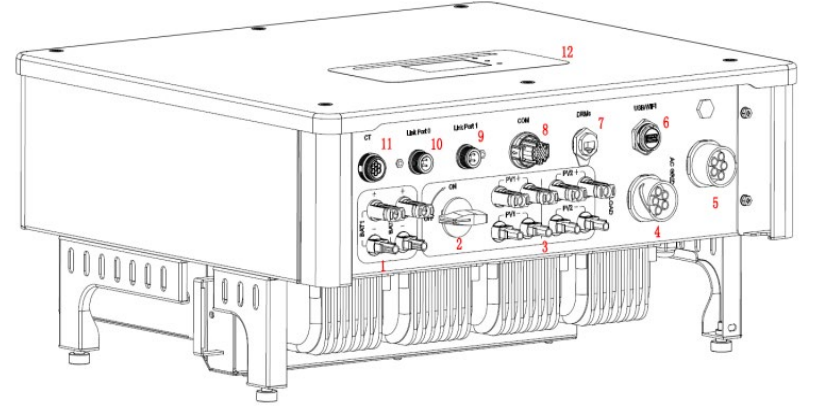

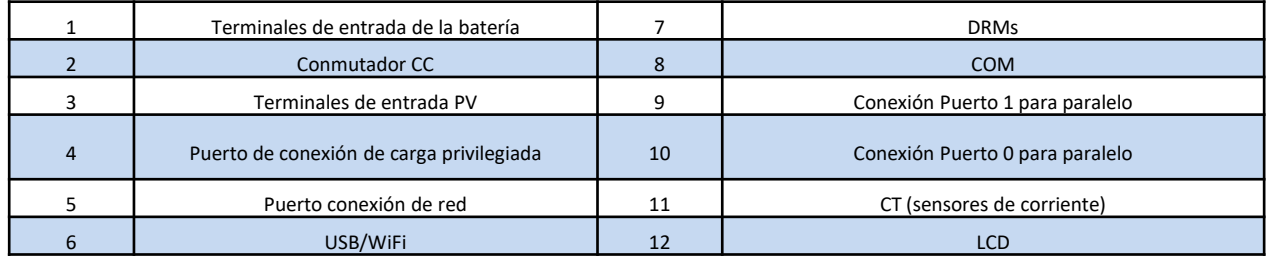

# **6. CONEXIÓN A LA RED**

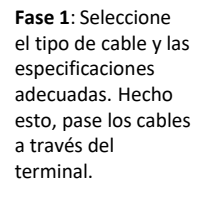

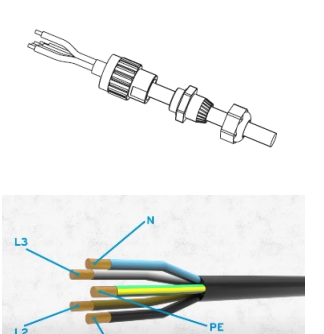

**Fase 2**: Bloquee los cables en los orificios del cierre en el terminal y apriételos con la llave Allen.

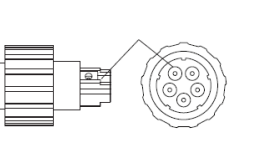

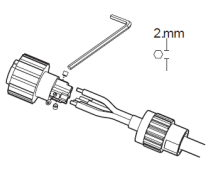

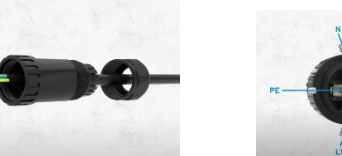

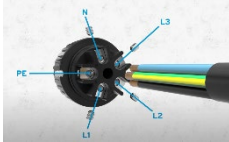

**Fase 3**: Conecte el terminal al puerto de la máquina y gire el borne en el sentido de las agujas del reloj.

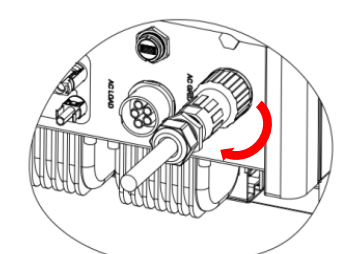

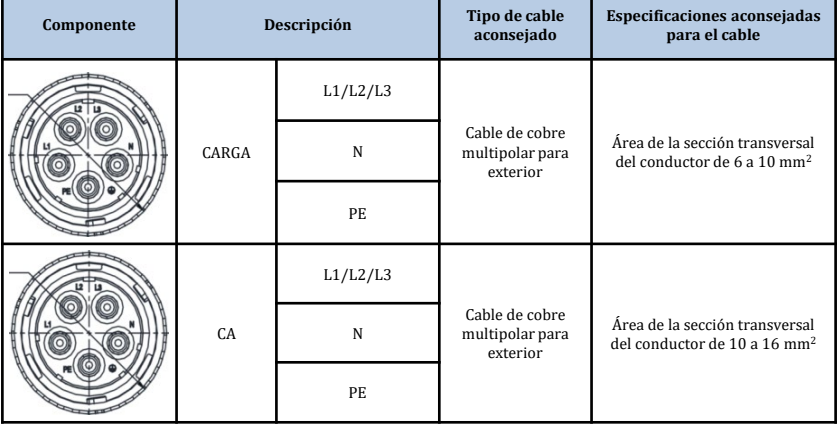

<span id="page-5-0"></span>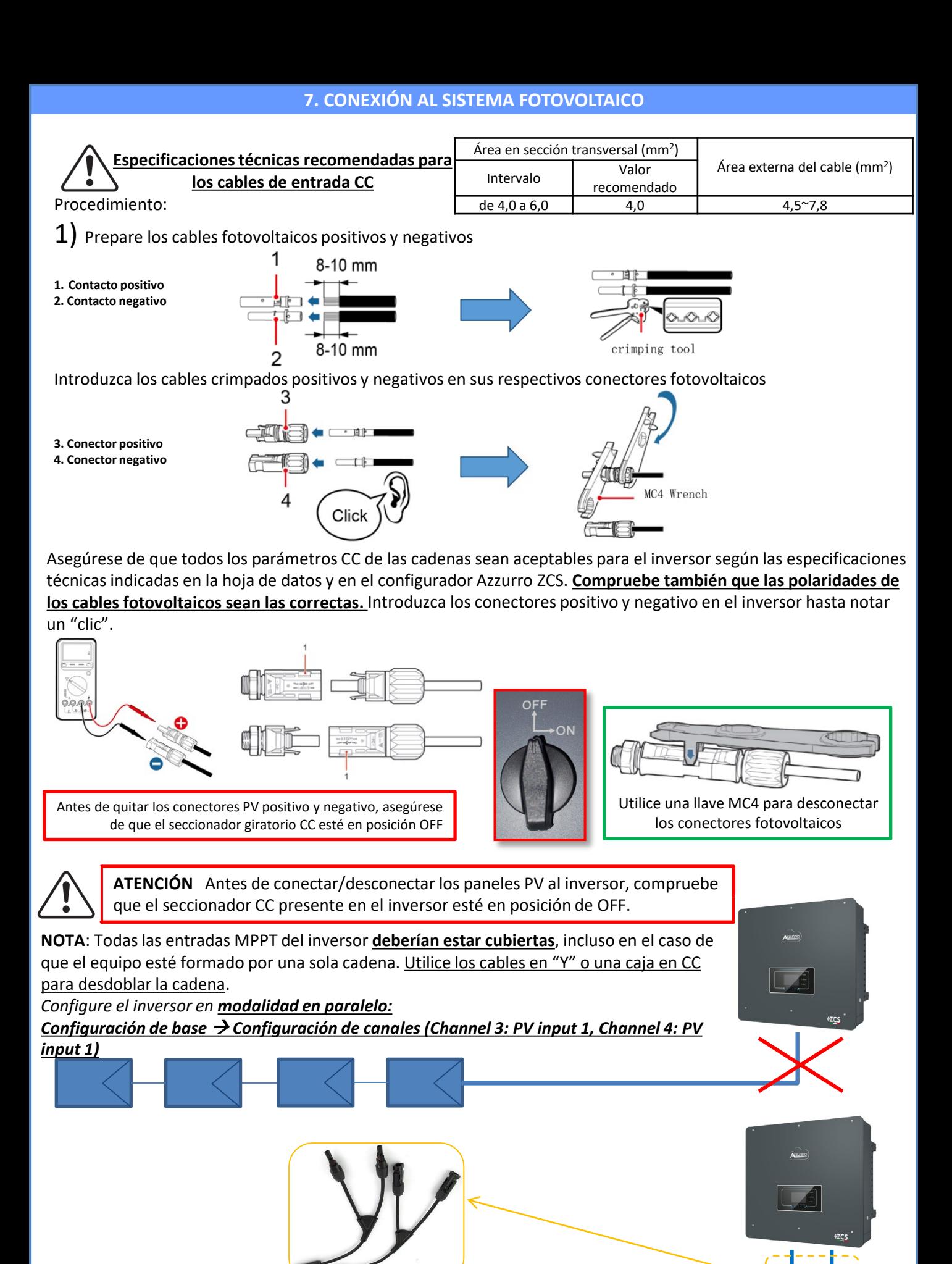

## **8.1.1 CONEXIÓN DE BATERÍAS PYLONTECH – 1 TORRE DE BATERÍAS**

Power Terminal +

b+

 $\bullet$ 

# <span id="page-6-0"></span>**Conexiones de potencia y de comunicación entre baterías y BMS**

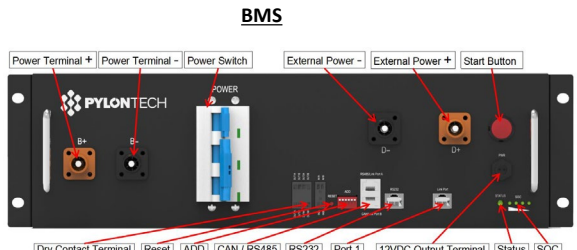

Dry Contact Terminal Reset ADD CAN / RS485 RS232 Port 1 12VDC Output Terminal Status SOC

#### **Conexiones de potencia entre baterías y BMS:**

Las **baterías** están conectadas **EN SERIE** entre sí:

•Entrada negativa (-) de la **batería 1**  conectada al positivo (+) de la **batería 2**. •Entrada negativa (-) de la **batería 2**  conectada al positivo (+) de la **batería 3.** •…..

•Entrada negativa (-) de la **batería N-1**  (penúltima) conectada con el positivo (+) de la **batería N** (última).

Conecte cada batería al bastidor metálico y seguidamente conecte el bastidor a la toma de tierra.

El **BMS** está conectado en paralelo a la serie formada por las **baterías**: •Entrada negativa (-) del **BMS** conectada al negativo (-) de la **batería N** (última) de la serie. •Entrada positiva (+) del **BMS** conectada

al positivo (+) de la **batería 1**.

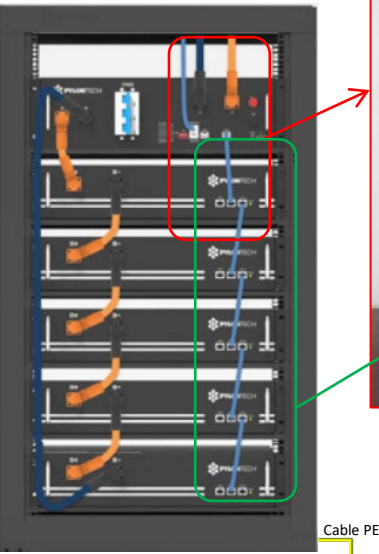

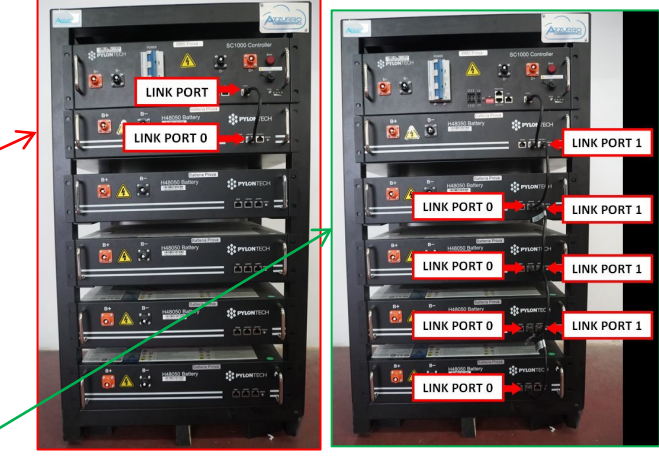

RS232 Terminal Port 0 Port 1 Status

**RES PYLONTECH** 

西西西で

#### **Conexiones de comunicación entre baterías y BMS:**

•Link port del **BMS** al link port 0 de la **batería 1.** •Link port 1 de la **batería 1** deberá conectarse al link port 0 de la **batería 2.**

•…

•Link port 1 de la **batería N-1** (penúltima) deberá conectarse al link port 0 de la **batería N** (última).

# **Conexiones de potencia y comunicación entre BMS e inversor**

# Conexiones de comunicación entre BMS e inversor:

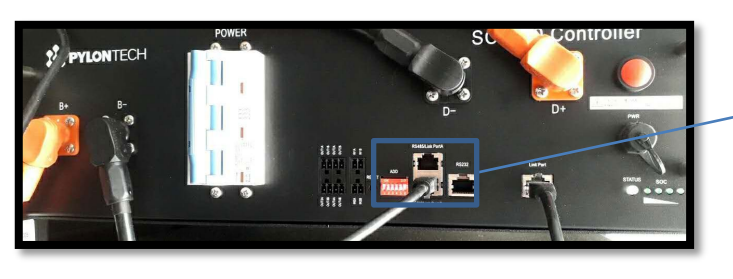

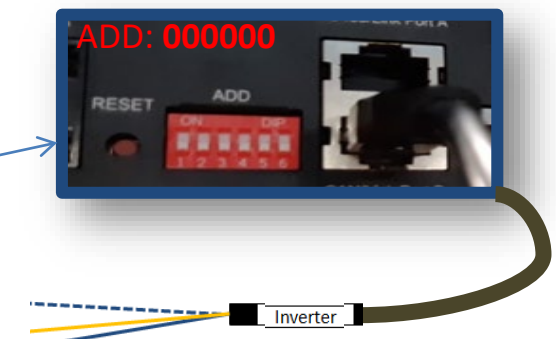

#### **Batería**

Power Terminal-

R.

ö

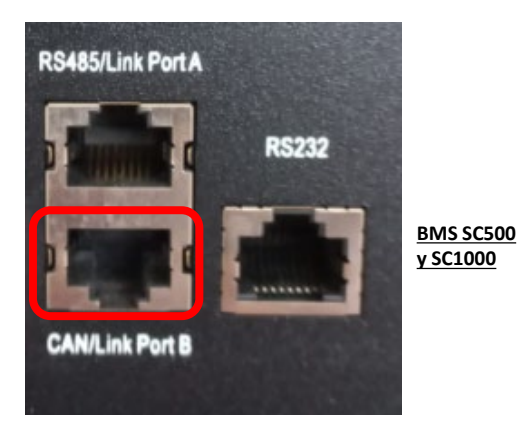

Comunicación **BMS SC500 y SC1000**: •Dirección de comunicación ADD: **000000** •Cable conectado al **BMS** en el puerto CAN/Link port B

Definition of RJ45 Port Pin

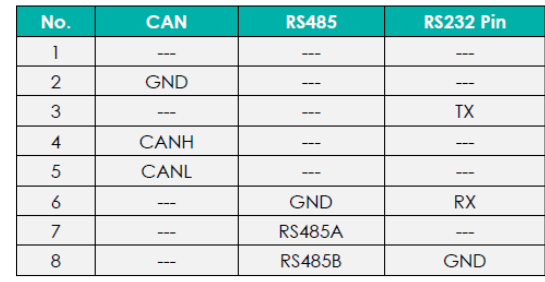

**RS232** RS485/Link Port A CAN Link Port B

**BMS SC500 Wifi/USB Y SC1000 Wifi/USB**

Comunicación **BMS SC500 Wifi/USB y SC1000 Wifi/USB**: •Dirección de comunicación ADD: **000000** •Cable conectado al **BMS** en el puerto CAN

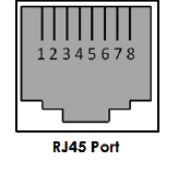

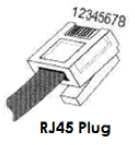

El extremo con etiqueta **Inversor** deberá cortarse dejando solamente los cables conectados a los pin 2 (cable naranja), 4 (cable azul) y 5 (cable blanco-azul).

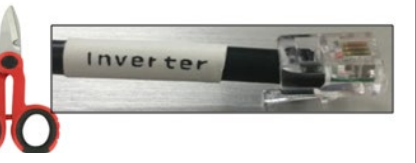

Conecte el cable conectado a la posición 4 (hilo azul) → pin 7 del conector COM del inversor. Conecte el cable conectado a la posición 5 (hilo blanco - azul) → pin 8 del conector COM del inversor. Conecte el cable conectado a la posición 2 (hilo naranja)  $\rightarrow$  pin 9 del conector COM del inversor.

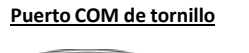

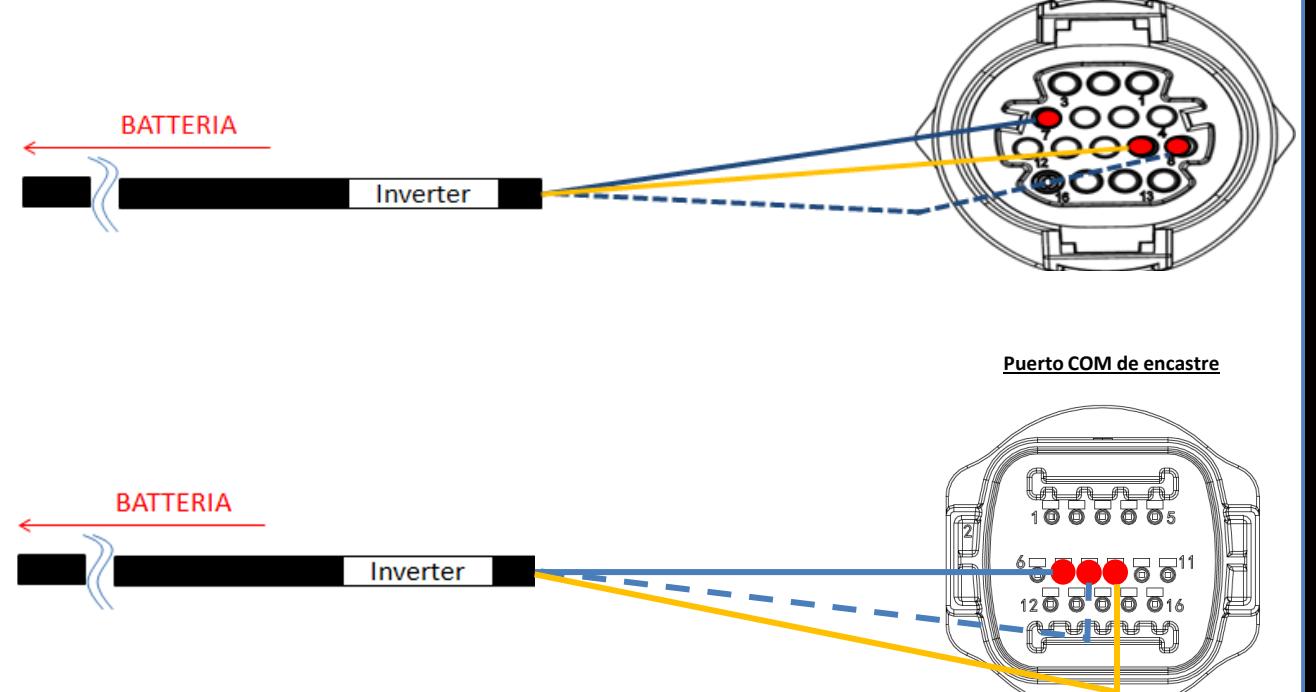

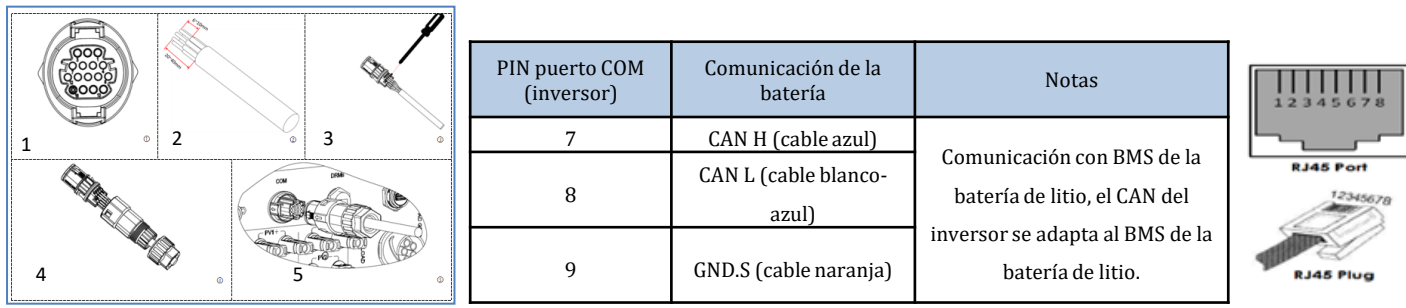

# Conexiones de potencia entre BMS e

inversor:

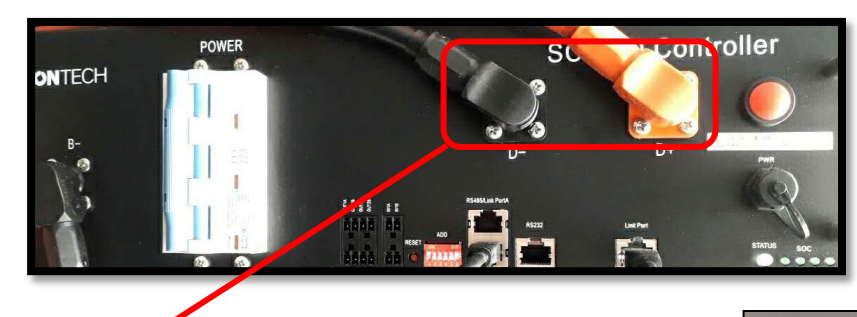

Extremos de los cables con conectores rápidos para conectar al **BMS**

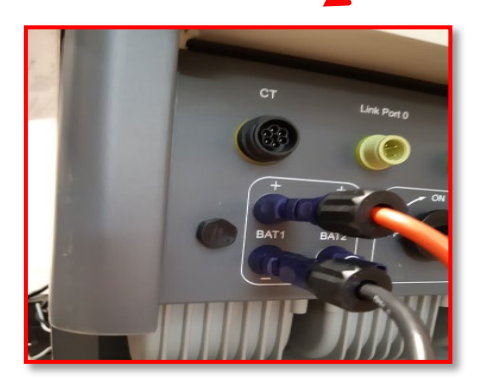

Cables de potencia incluidos de serie

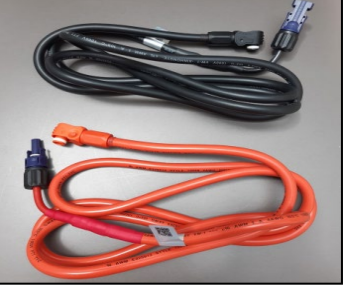

Extremos de los cables de potencia con conectores que se enchufan en el canal BAT1 del **inversor**.

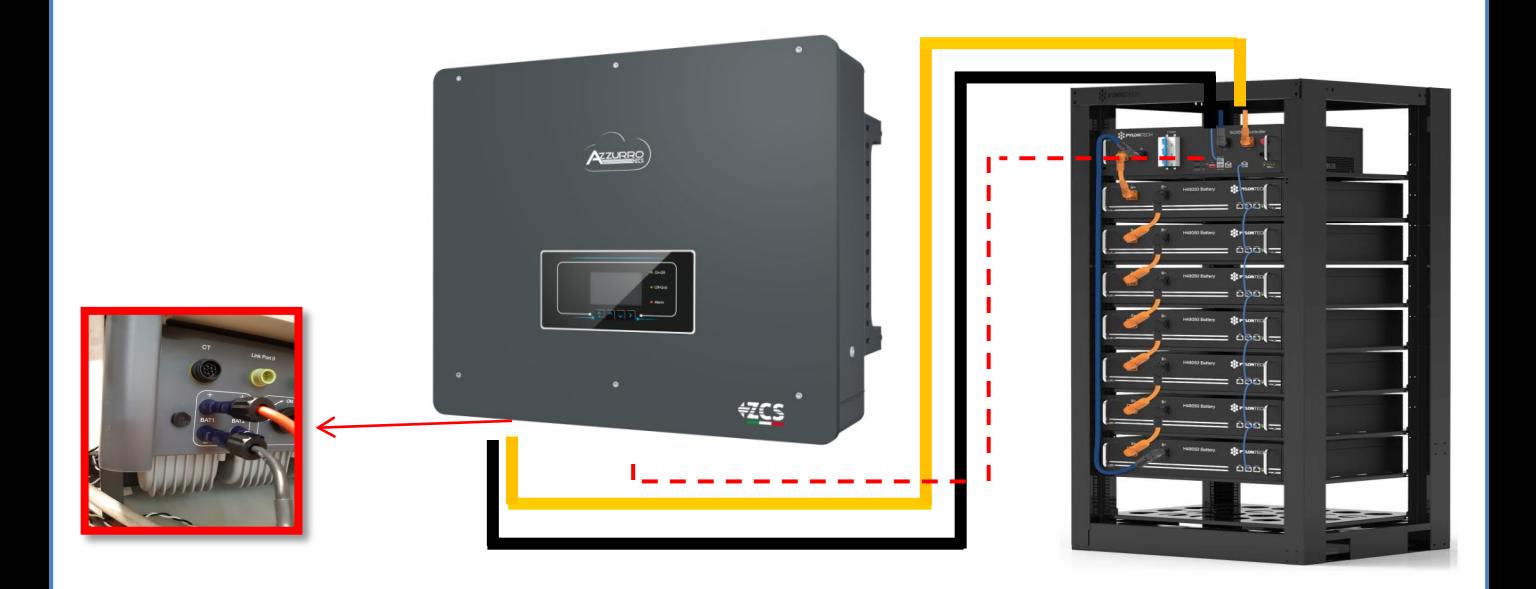

#### **8.1.2 AJUSTES DE BATERÍAS PYLONTECH EN EL INVERSOR - 1 TORRE DE BATERÍAS**

<span id="page-9-0"></span>Establezca los canales de batería en el inversor en función de la configuración de las torres de baterías. **BATTERY 1**

1. Tipo de batería Pylon

 $(A)$  25,00 A

máxima (A) 25,00 A

de descarga 80 %

00

2. Dirección de

3.Carga máxima

4.Descarga

6. Guardar

5) Profundidad

batería

#### *Configure los canales del inversor: Configuración base Configuración de canales:*

## En caso de conexión de **1 torre Pylontech**:

- $\circ$  Input channel 1 Bat input 1;
- o Input channel 2 not use.

*Para establecer los parámetros de las baterías: Configuración avanzada 0715 Parámetros batería:*

En caso de conexión de **1 torre Pylontech**:

- Battery 1:

o Tipo: Pylon ; Dirección: 00 ; Máxima corriente de carga/descarga: 25 A; Profundidad de descarga: 80 %

**8.2.1 CONEXIÓN DE BATERÍAS PYLONTECH – 2 TORRES DE BATERÍAS SC500 Y SC1000** 

# **Conexiones de comunicación entre los dos BMS SC500 Y SC1000**

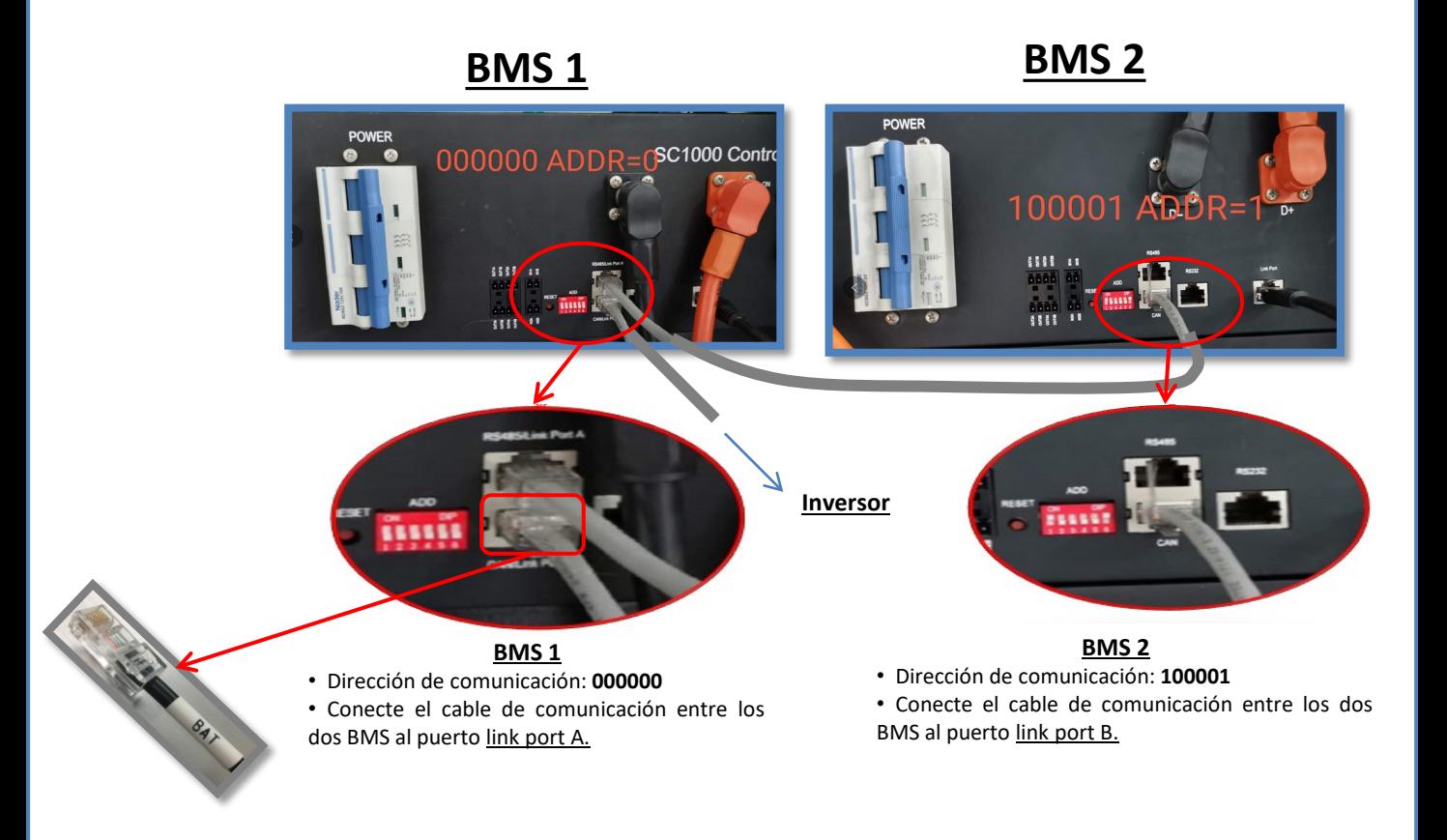

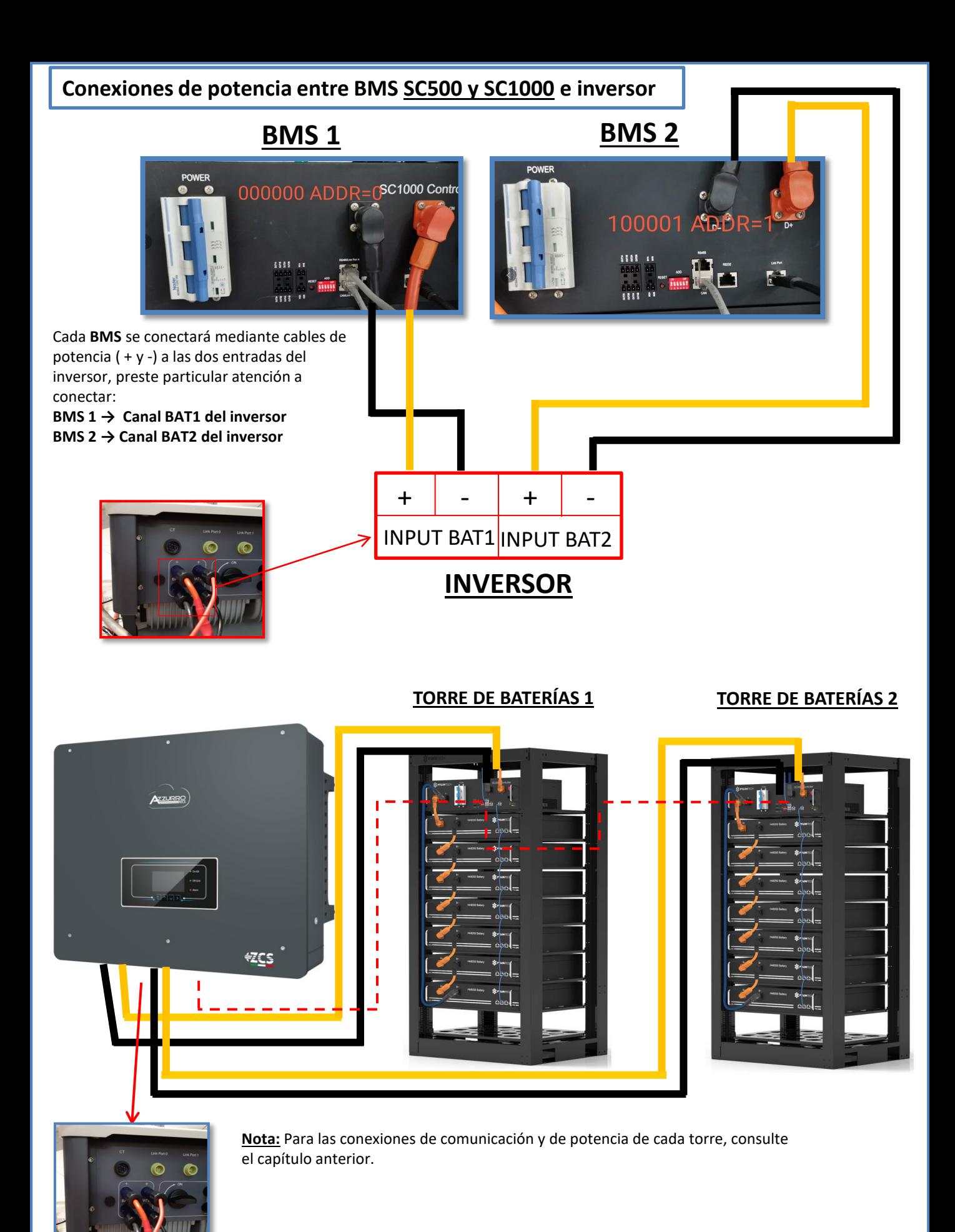

## <span id="page-11-0"></span>**8.2.2 AJUSTES DE BATERÍAS PYLONTECH EN EL INVERSOR – 2 TORRES DE BATERÍAS SC500 Y SC1000**

Establezca los canales de batería en el inversor en función de la configuración de las torres de baterías.

## *Configure los canales del inversor: Configuración base Configuración de canales:*

En caso de conexión de **2 torres Pylontech**:

- $\circ$  Input channel  $1 -$  Bat input 1;
- o Input channel 2 Bat input 2.

*Para establecer los parámetros de las baterías: Configuración avanzada 0715 Parámetros batería:*

En caso de conexión de **2 torres Pylontech:**

- Battery 1:

o Tipo: Pylon ; Dirección: 00 ; Máxima corriente de carga/descarga: 25 A; Profundidad de descarga: 80 %

- Battery 2:

o Tipo: Pylon ; Dirección: 01; Máxima corriente de carga/descarga: 25 A; Profundidad de descarga: 80 %

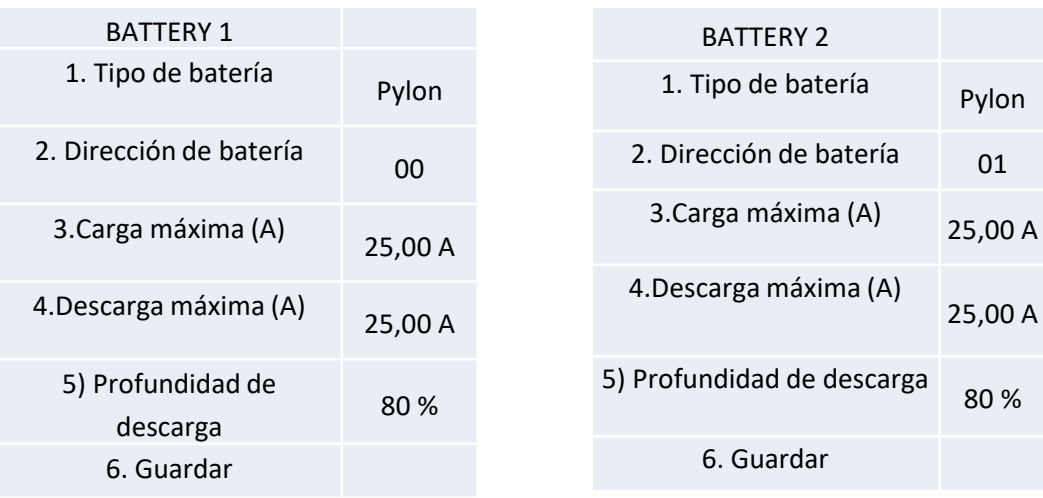

## <span id="page-12-0"></span>**8.3.1 CONEXIÓN DE BATERÍAS PYLONTECH – 2 TORRES DE BATERÍAS SC500 Y SC1000 Wifi/USB**

# **Conexiones de comunicación entre los dos BMS SC500 Y SC1000 Wifi/USB**

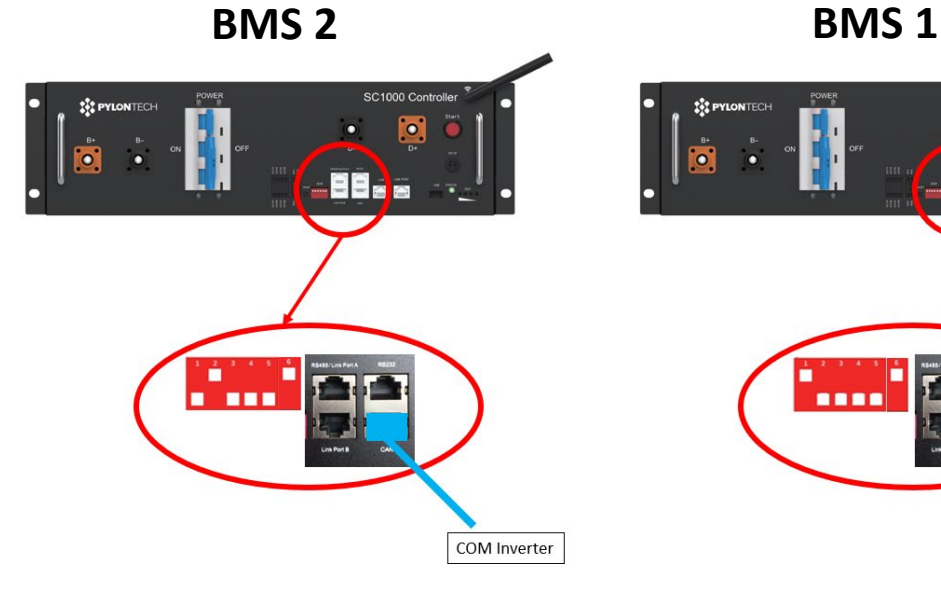

**BMS 2**

• Dirección de comunicación: **010001**

• CAN port del **BMS 2** Puerto COM del **inversor**

 $\bullet$ COM Inverter

**BMS 1** • Dirección de comunicación: **100001**

- CAN port del **BMS 1** Puerto COM del **inversor**
- 

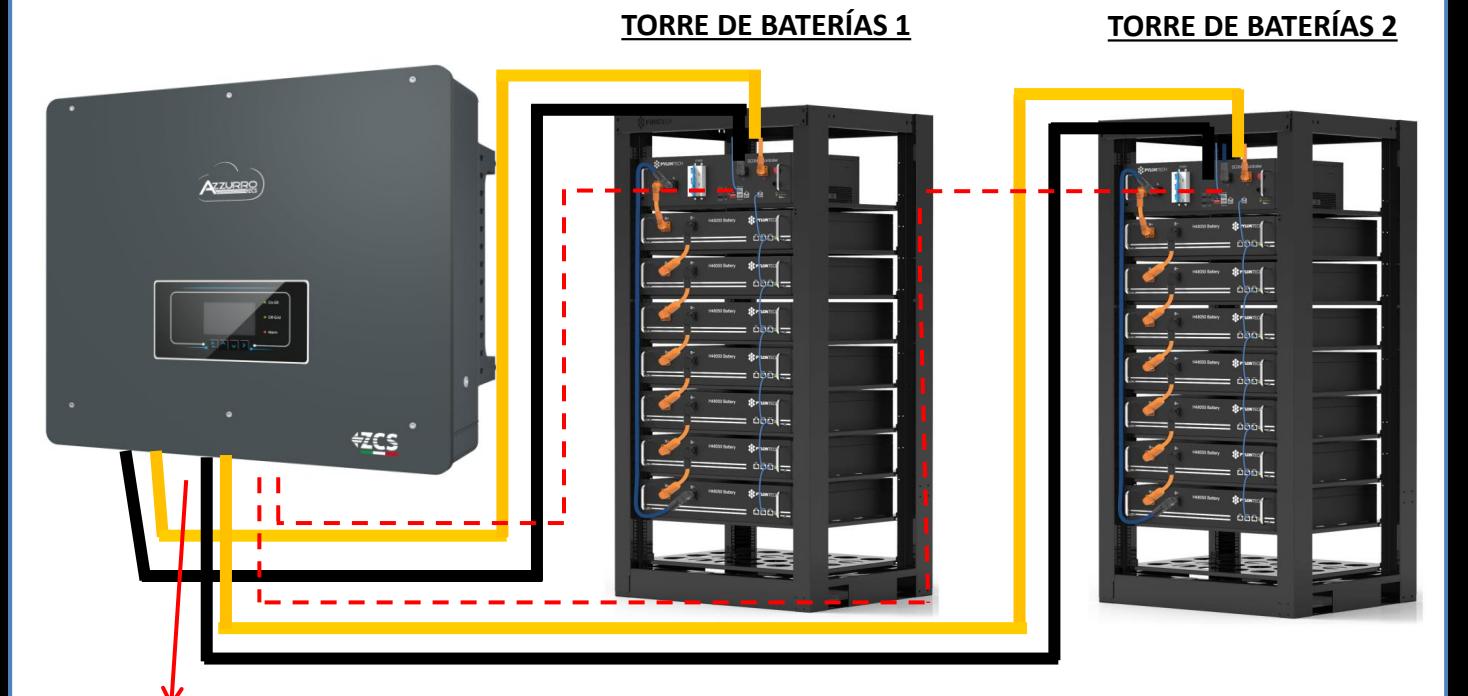

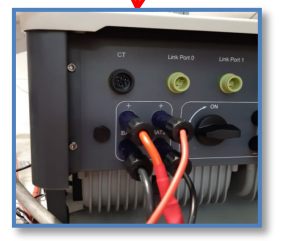

**Nota:** Para las conexiones de comunicación y de potencia de cada torre, consulte el capítulo anterior.

## <span id="page-13-0"></span>**8.3.2 AJUSTES DE BATERÍAS PYLONTECH EN EL INVERSOR – 2 TORRES DE BATERÍAS SC500 Y SC1000**

**Wifi/USB**  Establezca los canales de batería en el inversor en función de la configuración de las torres de baterías.

## *Configure los canales del inversor: Configuración base Configuración de canales:*

En caso de conexión de **2 torres Pylontech**:

- $\circ$  Input channel  $1 -$  Bat input 1;
- o Input channel 2 Bat input 2.

*Para establecer los parámetros de las baterías: Configuración avanzada 0715 Parámetros batería:*

En caso de conexión de **2 torres Pylontech:**

- Battery 1:

o Tipo: Pylon ; Dirección: 01 ; Máxima corriente de carga/descarga: 25 A; Profundidad de descarga: 80 %

- Battery 2:

o Tipo: Pylon ; Dirección: 02; Máxima corriente de carga/descarga: 25 A; Profundidad de descarga: 80 %

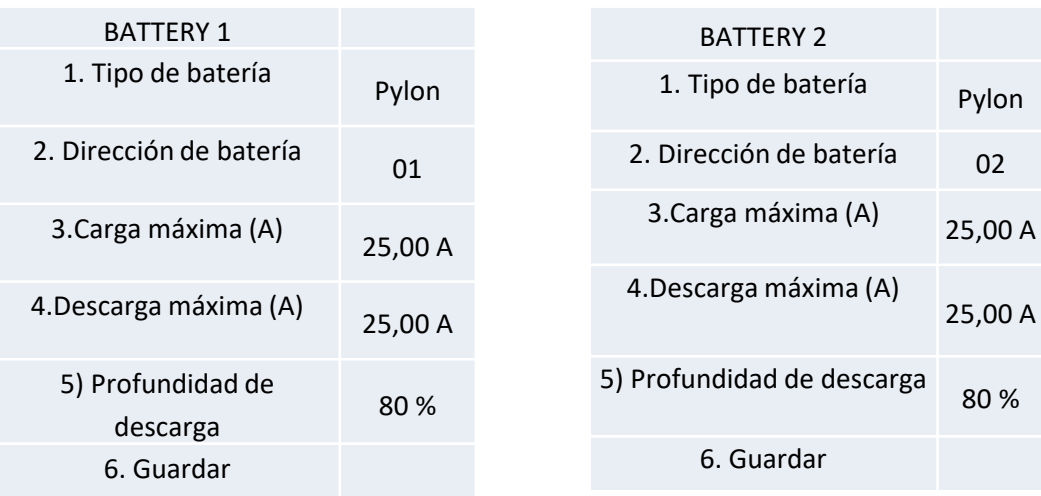

# <span id="page-14-0"></span>**Conexiones de potencia y de comunicación entre baterías y HV-BOX**

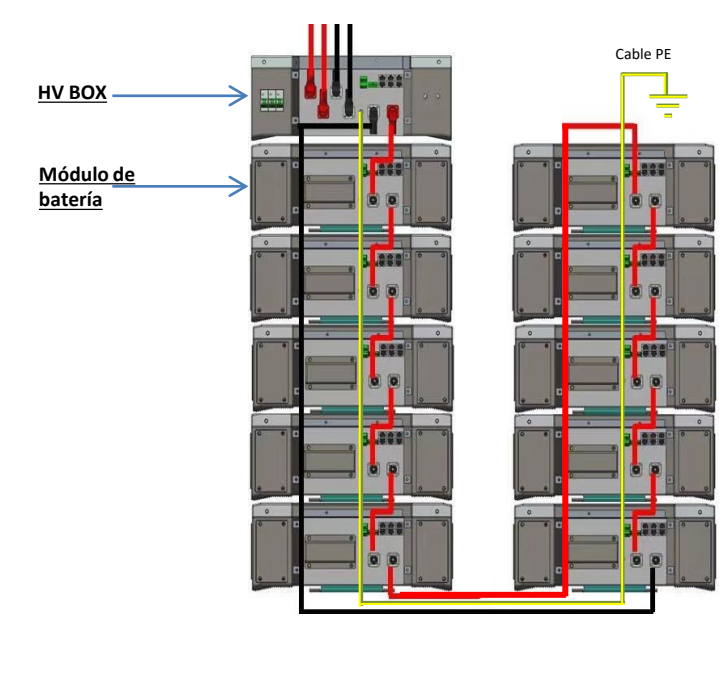

Las **baterías** están conectadas **EN SERIE** entre sí:

•Entrada negativa (-) de la **batería 1** conectada al positivo (+) de la **batería 2**.

•Entrada negativa (-) de la **batería 2** conectada al positivo (+) de la **batería 3.**

•….. •Entrada negativa (-) de la **batería N-1** (penúltima) conectada con el positivo (+) de la **batería N** (última).

#### La **HV-BOX** está conectada en paralelo a la serie formada por las **baterías**:

•Entrada negativa (-) de la **HV-BOX** conectada al negativo (-) de la **batería N** (última) de la serie.

•Entrada positiva (+) de la **HV-BOX** conectada al positivo (+) de la **batería 1**.

Conecte cada dispositivo a la toma de tierra.

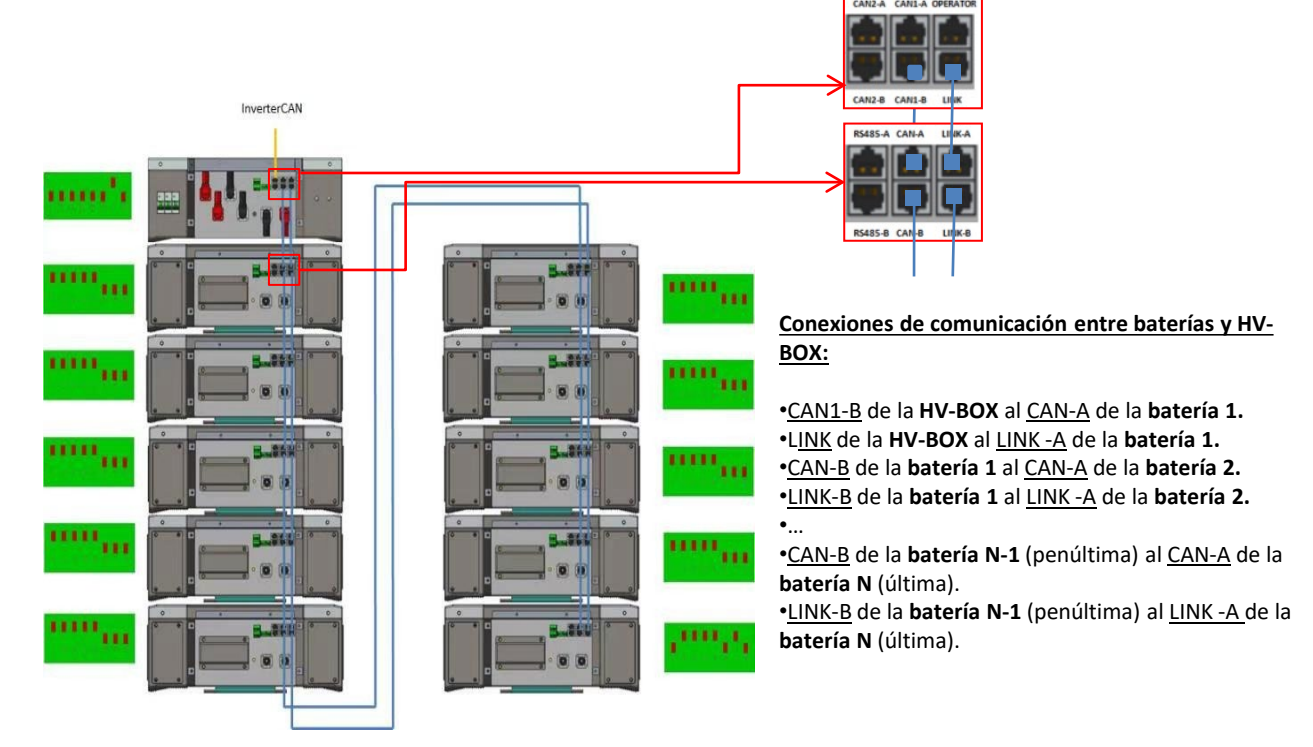

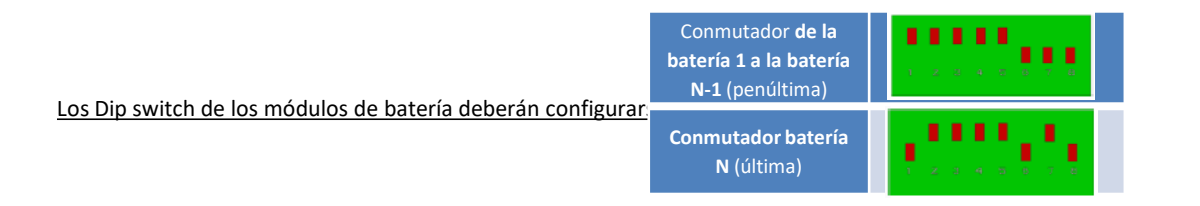

# **Conexiones de potencia y de comunicación entre HV-BOX e inversor**

# Conexiones de comunicación entre HV-BOX e

# inversor:

Comunicación **HV-BOX**: •Dirección de comunicación **ADD: 00000010** •Conexión de cable de comunicación entre **HV-BOX** e inversor: CAN2-A **HV-BOX** Puerto COM **inversor**

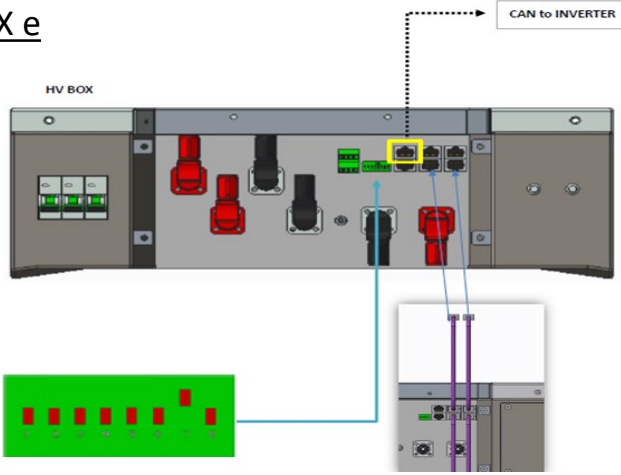

- Conecte el cable CAN H (hilo blanco-naranja) → pin 7 del conector COM del inversor.

 $-$  Conecte el cable CAN L (hilo naranja)  $\rightarrow$  pin 8 del conector COM del inversor.

**Puerto COM de tornillo**

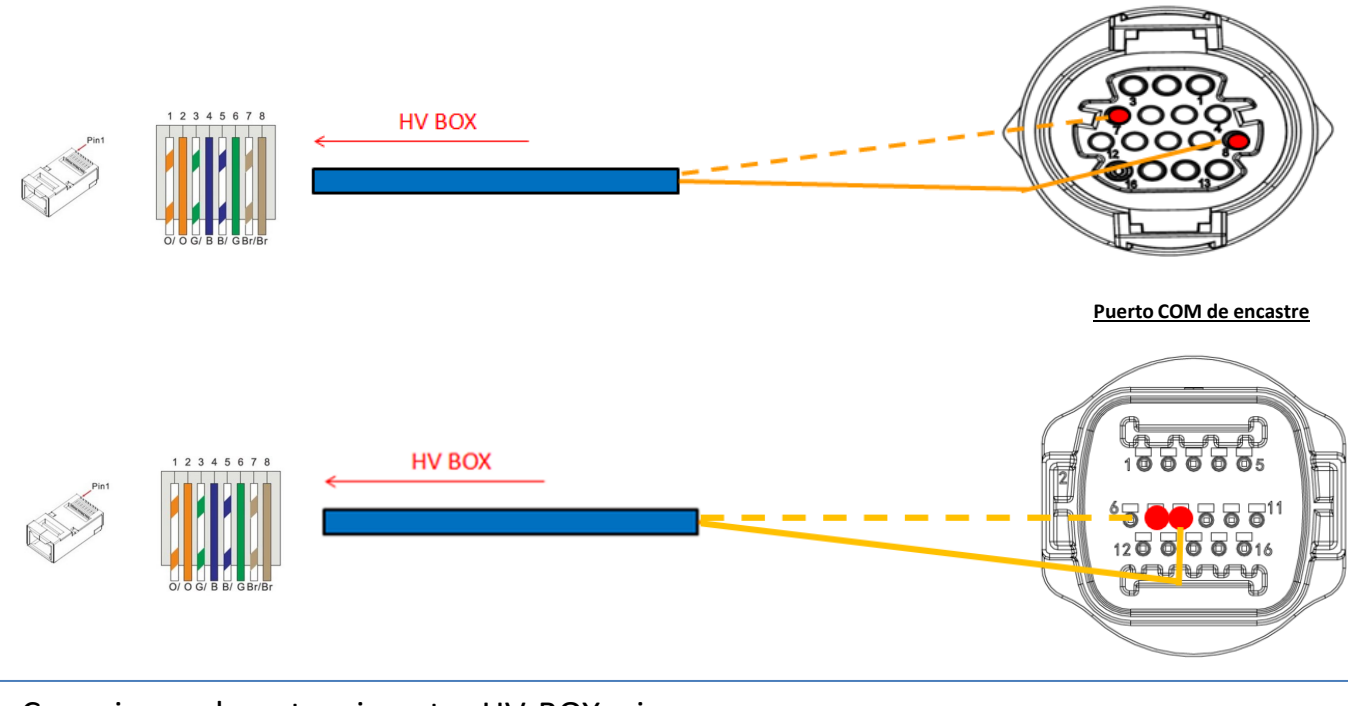

# Conexiones de potencia entre HV-BOX e inversor:

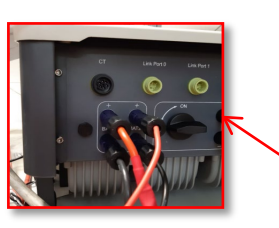

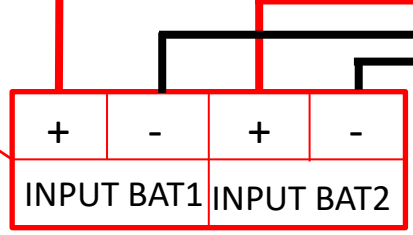

La **HV-BOX** se conectará mediante cables de potencia ( + y -) a las dos entradas del inversor, preste particular atención a conectar:

Inversor channel 01 **HV-BOX**  Canal BAT1 del **inversor** Inversor channel 02 **HV-BOX**  Canal BAT2 del **inversor**

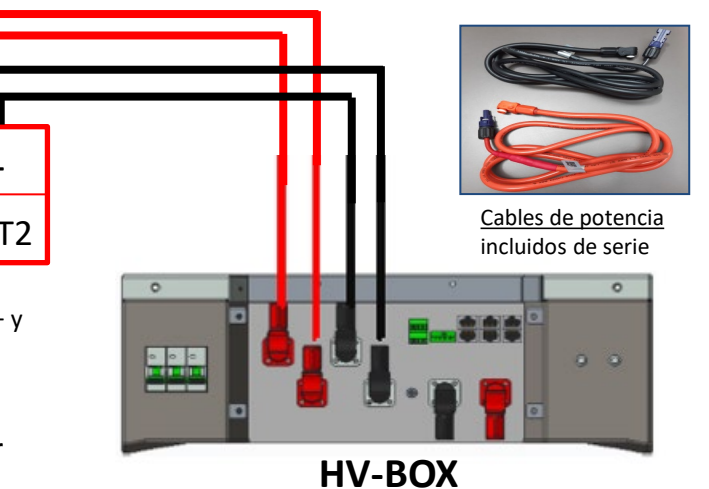

<span id="page-16-0"></span>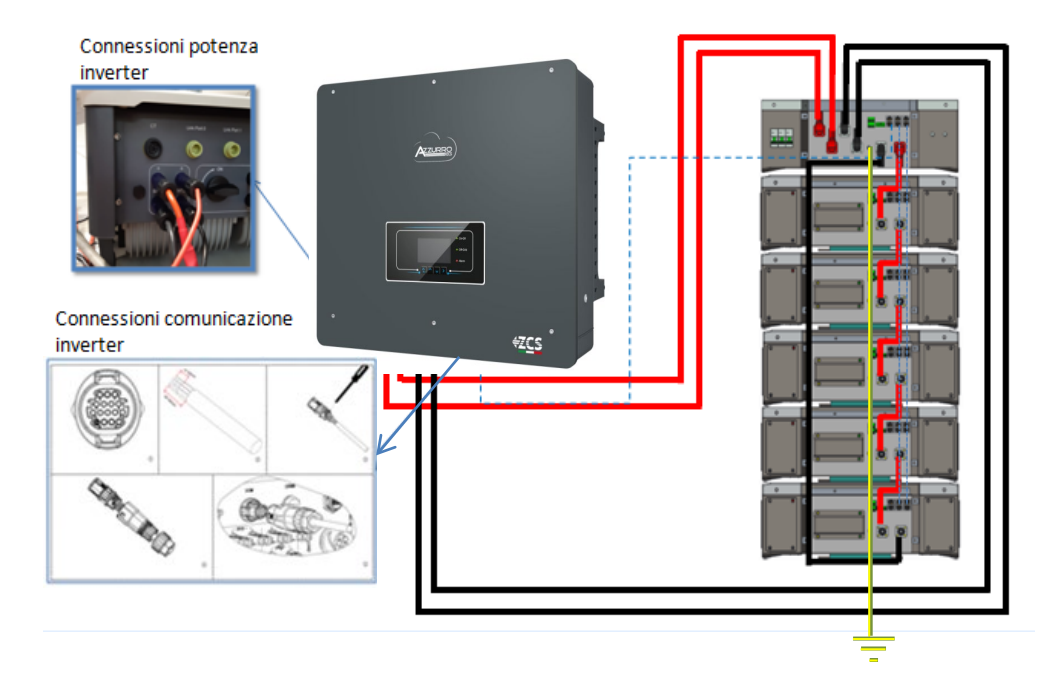

## **9.1.2 AJUSTES DE BATERÍAS WECO 5K3 EN EL INVERSOR – 1 TORRE DE BATERÍAS**

Establezca los canales de batería en el inversor en función de la configuración de las torres de baterías.

## *Configure los canales del inversor: Configuración base Configuración de canales:*

En caso de conexión de **1 torre WeCo 5k3**:

- $\circ$  Input channel  $1 -$  Bat input 1;
- o Input channel 2 Bat input 1.

## *Para establecer los parámetros de las baterías: Configuración avanzada 0715 Parámetros batería:*

En caso de conexión de **1 torre WeCo 5k3**:

- Battery 1:

o Tipo: WeCo ; Dirección: 00 ; Máxima corriente de carga/descarga: 25 A (para inversor HYD 3PH 5000-8000 ZSS) o bien 50 A (para inversor HYD 3PH 10000-20000 ZSS); Profundidad de descarga: 80 %

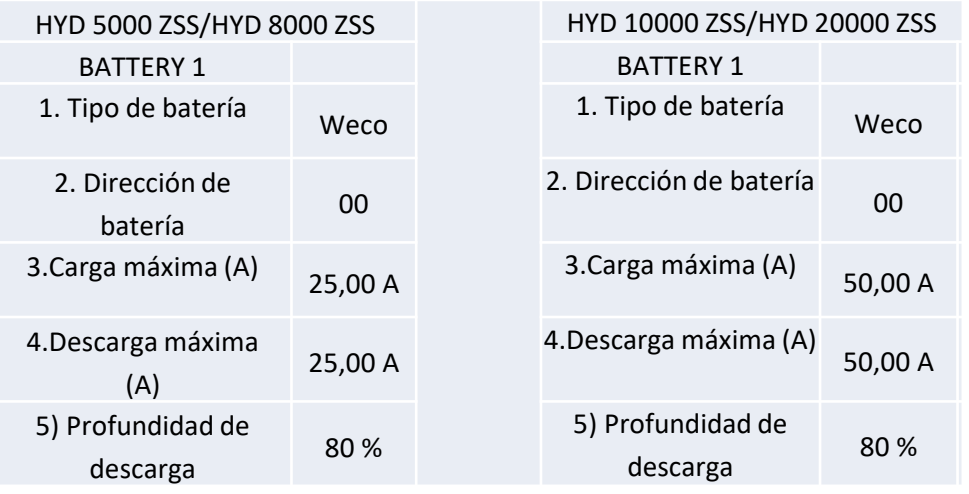

<span id="page-17-0"></span>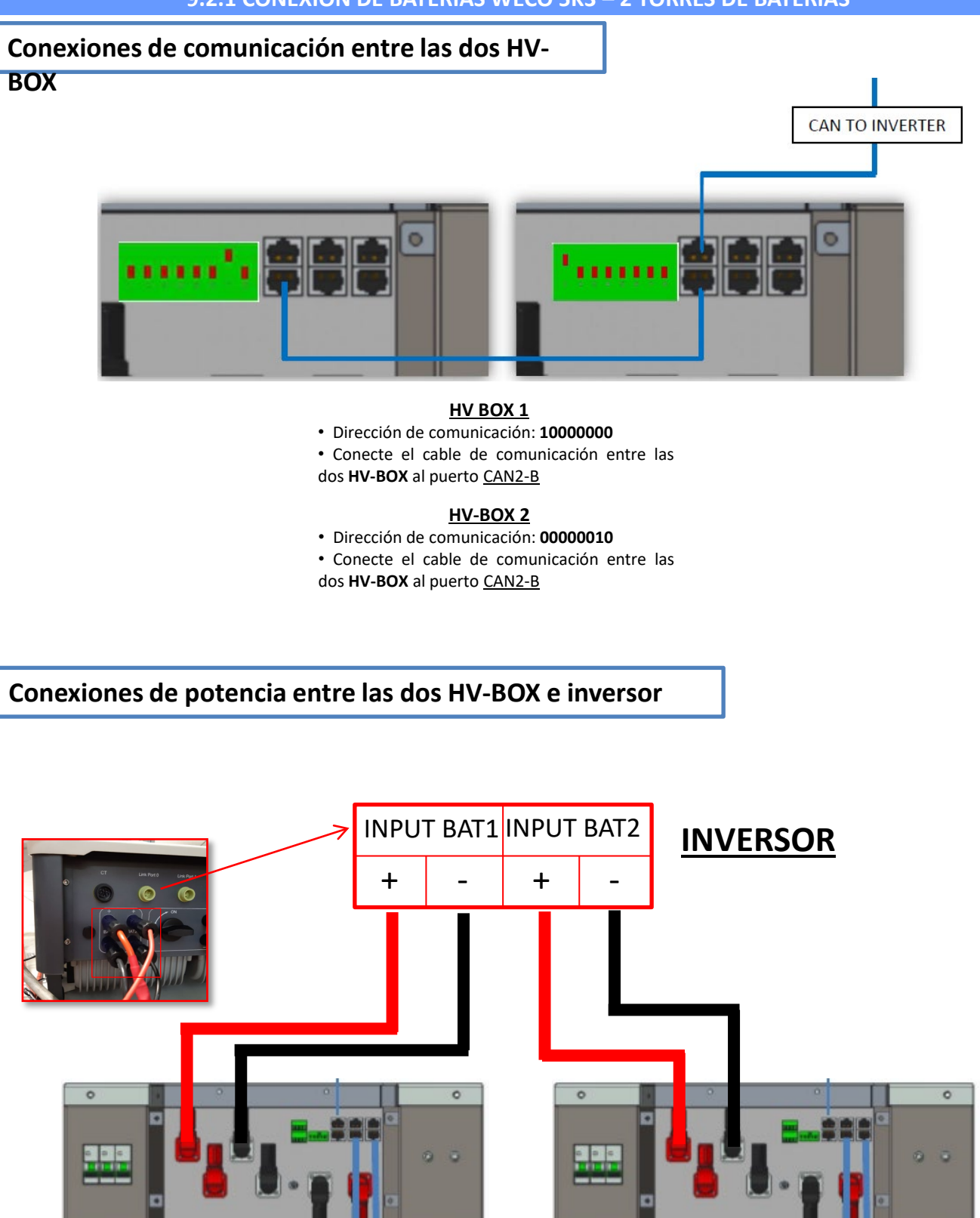

**HV-BOX 1 HV-BOX 2**

<span id="page-18-0"></span>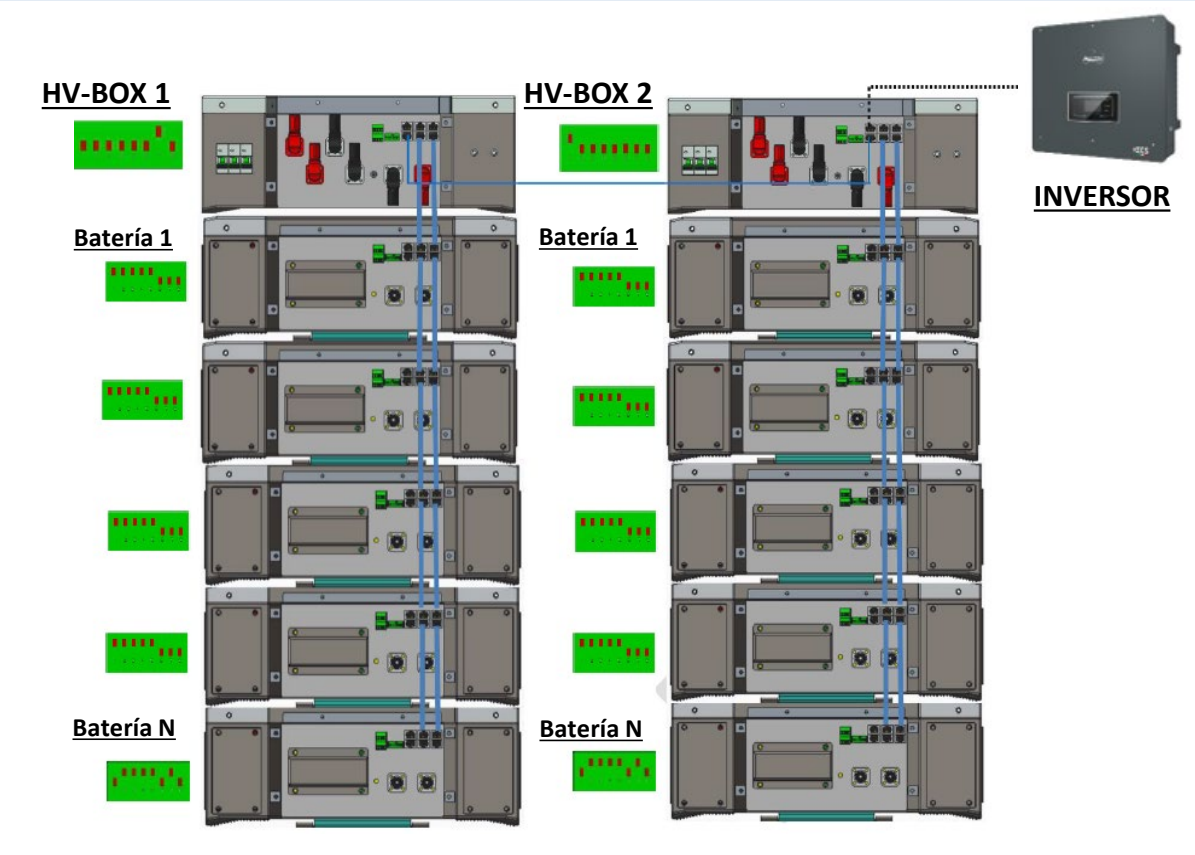

**Nota:** Para las conexiones de comunicación y de potencia de cada torre, consulte el capítulo anterior.

# **9.2.2 AJUSTES DE BATERÍAS WECO 5K3 EN EL INVERSOR – 2 TORRES DE BATERÍAS**

Establezca los canales de batería en el inversor en función de la configuración de las torres de baterías.

*Configure los canales del inversor: Configuración base Configuración de canales:*

En caso de conexión de **2 torres WeCo 5k3**:

- $\circ$  Input channel 1 Bat input 1;
- o Input channel 2 Bat input 2.

## *Para establecer los parámetros de las baterías: Configuración avanzada 0715 Parámetros batería:*

En caso de conexión de **2 torres WeCo 5k3**:

- Battery 1:

o Tipo: WeCo ; Dirección: 00 ; Máxima corriente de carga/descarga: 25 A; Profundidad de descarga: 80 %

- Battery 2:

o Tipo: WeCo ; Dirección: 01 ; Máxima corriente de carga/descarga: 25 A; Profundidad de descarga: 80 %

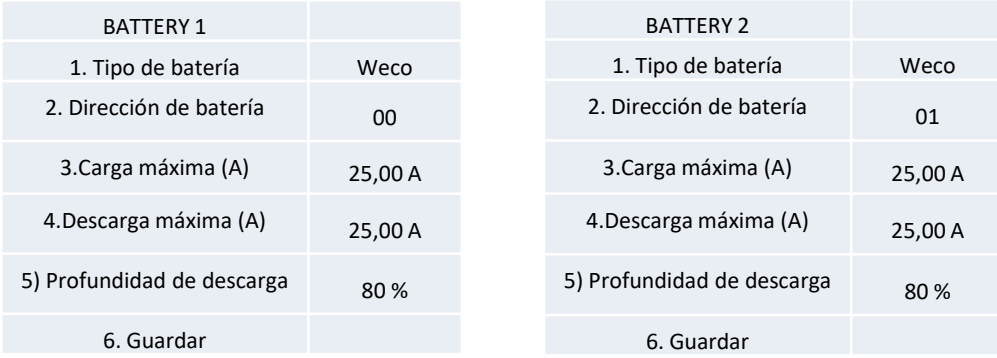

# <span id="page-19-0"></span>**Conexiones de potencia y de comunicación entre baterías y HV-BOX**

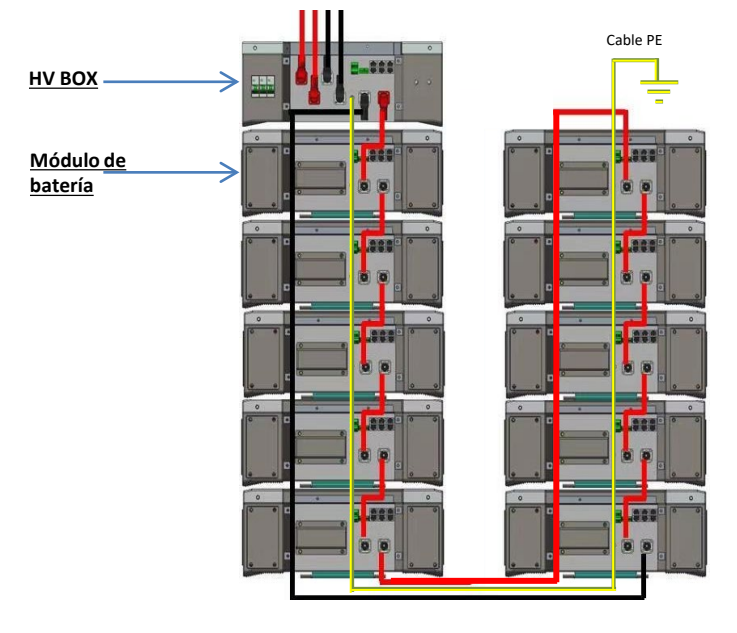

Las **baterías** están conectadas E**N SERIE** entre sí:

•Entrada negativa (-) de la **batería 1** conectada al positivo (+) de la **batería 2**.

•Entrada negativa (-) de la **batería 2** conectada al positivo (+) de la **batería 3.**

•…..

•Entrada negativa (-) de la **batería N-1** (penúltima) conectada con el positivo (+) de la **batería N** (última).

#### La **HV-BOX** está conectada en paralelo a la serie formada por las **baterías**:

•Entrada negativa (-) de la **HV-BOX** conectada al negativo (-) de la **batería N** (última) de la serie.

•Entrada positiva (+) de la **HV-BOX** conectada al positivo (+) de la **batería 1**.

Conecte cada dispositivo a la toma de tierra.

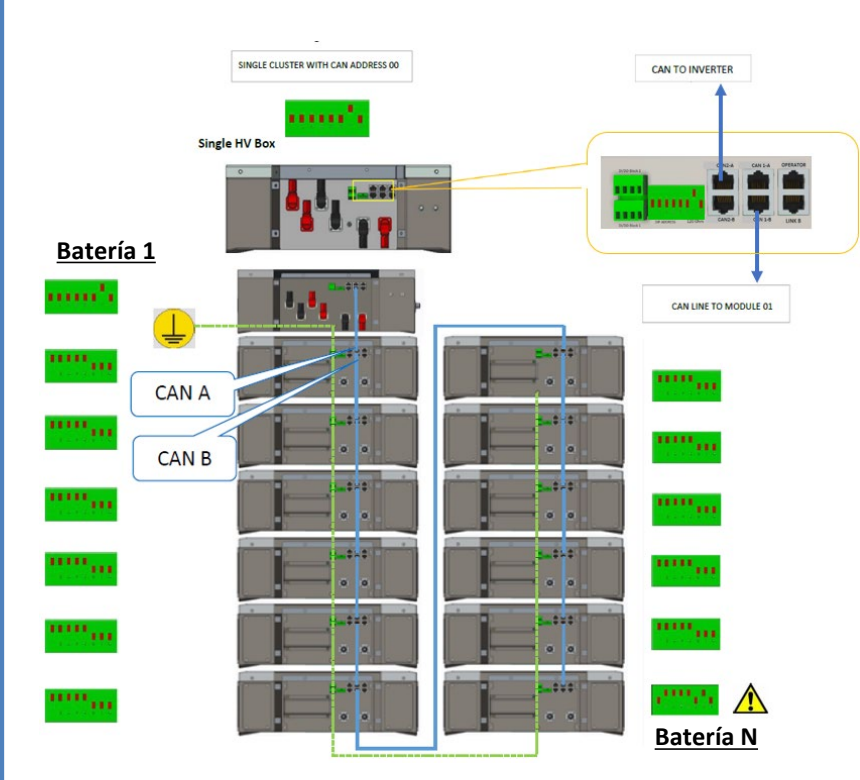

#### **Conexiones de comunicación entre baterías y HV-BOX:**

•CAN1-B de la **HV-BOX** al CAN-A de la **batería 1.** •CAN-B de la **batería 1** al CAN-A de la **batería 2.**

•… •CAN-B de la **batería N-1** (penúltima) al CAN-A de la **batería N** (última).

Los Dip switch de los módulos de batería deberán configurarse

**batería 1 a la batería N-1** (penúltima) **Conmutador batería N** (última)

Conmutador **de la** 

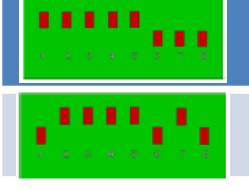

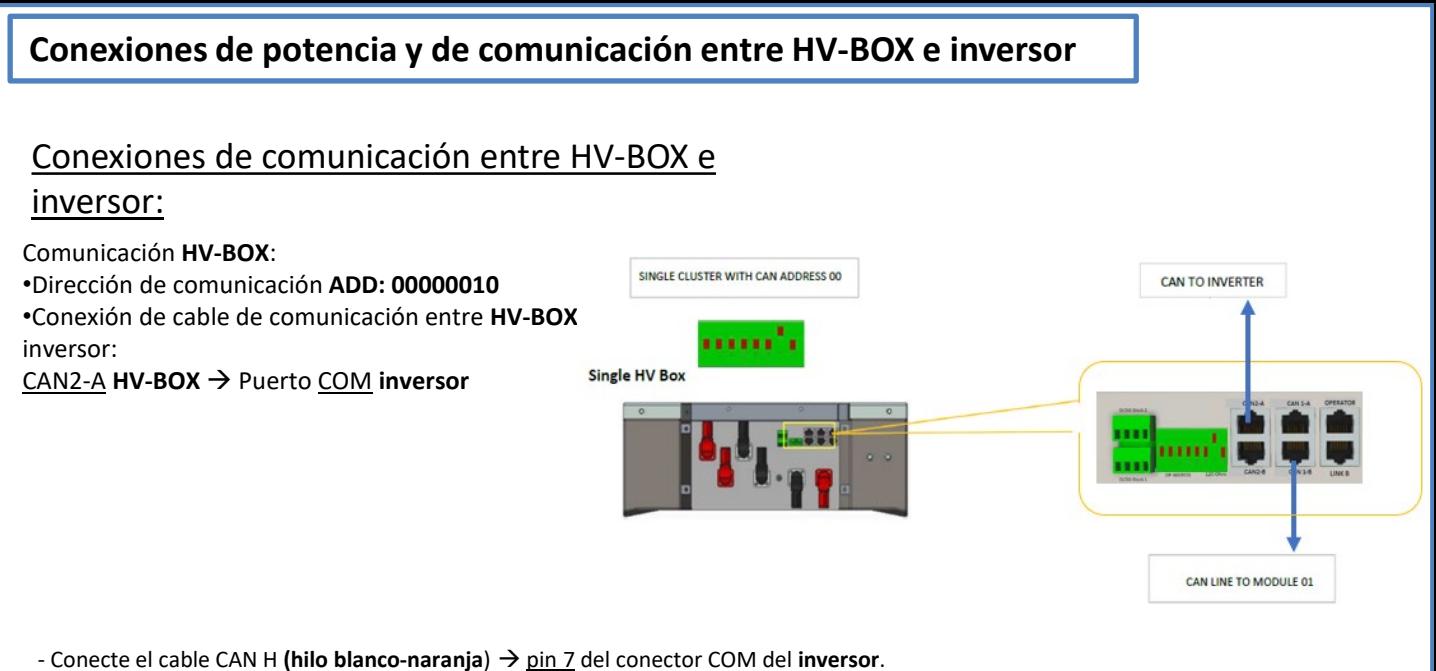

 $-$  Conecte el cable CAN L (hilo naranja)  $\rightarrow$  pin 8 del conector COM del inversor.

**HV BOX Puerto COM de encastreHV BOX**  $\overline{\bullet}$   $\overline{\bullet}$   $\overline{\bullet}$   $\overline{\bullet}$   $\overline{\bullet}$  $\sqrt{9}$   $\sqrt{9}$ 120000016

# Conexiones de potencia entre HV-BOX e inversor:

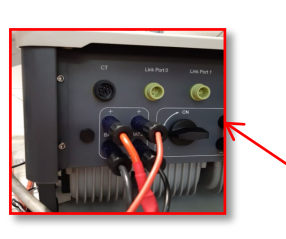

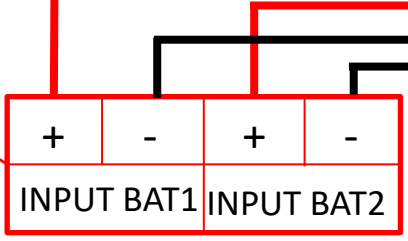

La **HV-BOX** se conectará mediante cables de potencia ( + y -) a las dos entradas del inversor, preste particular atención a conectar:

Inverter channel 01 **HV-BOX**  Canal BAT1 del inversor Inverter channel 02 HV-BOX → Canal BAT2 del inversor

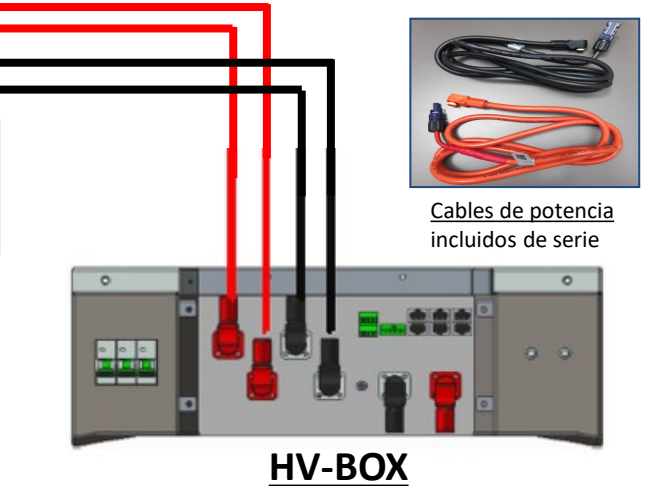

**Puerto COM de tornillo**

<span id="page-21-0"></span>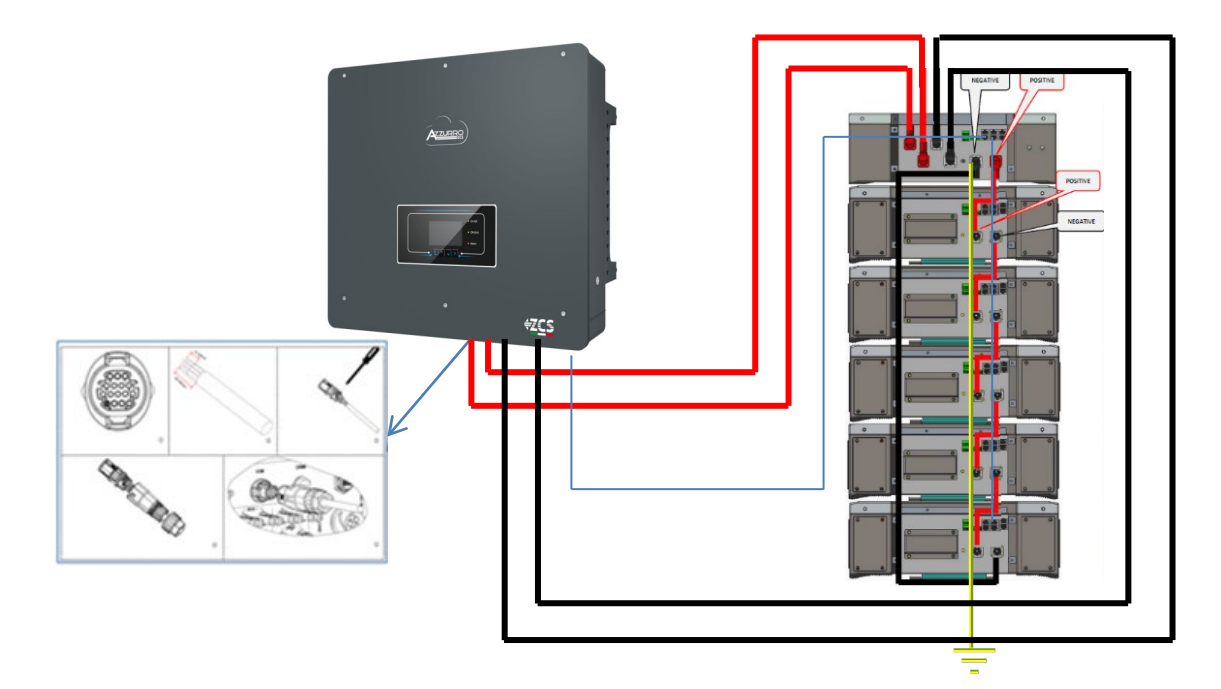

# **9.3.2 AJUSTES DE BATERÍAS WECO 5K3 XP EN EL INVERSOR – 1 TORRE DE BATERÍAS**

Establezca los canales de batería en el inversor en función de la configuración de las torres de baterías.

# *Configure los canales del inversor: Configuración base Configuración de canales:*

En caso de conexión de **1 torre WeCo 5k3 XP**:

- $\circ$  Input channel  $1 -$  Bat input 1;
- o Input channel 2 Bat input 1.

## *Para establecer los parámetros de las baterías: Configuración avanzada 0715 Parámetros batería:*

En caso de conexión de **1 torre WeCo 5k3 XP**: - Battery 1:

o Tipo: WeCo ; Dirección: 00 ; Máxima corriente de carga/descarga: 25 A (para inversor HYD 3PH 5000-8000 ZSS) o 50 A (para inversor HYD 3PH 10000-20000 ZSS); Profundidad de descarga: 80 %

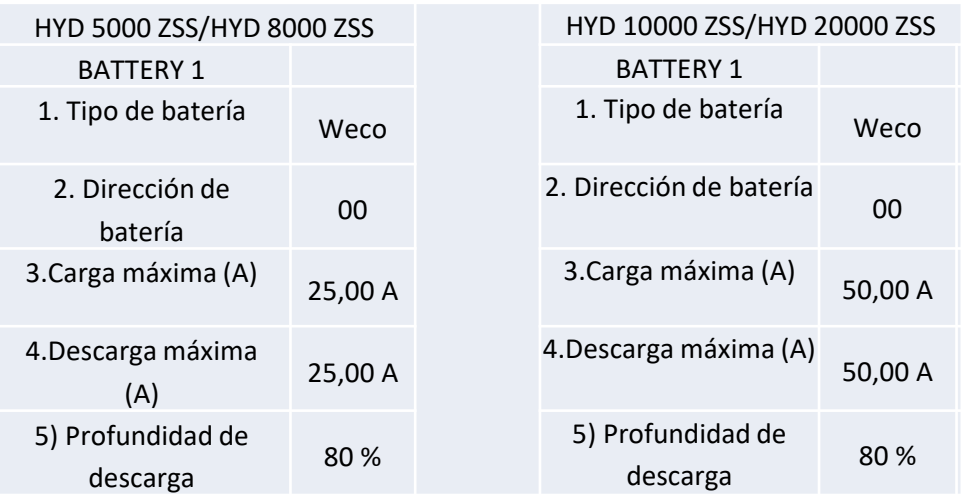

<span id="page-22-0"></span>Para poder efectuar correctamente el procedimiento de encendido:

- 1. La HV BOX debe estar apagada;
- 2. Las baterías deben estar todas apagadas (interruptor lateral en 0);

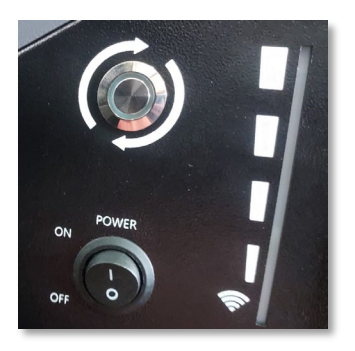

3. Seccionador giratorio CC del inversor en posición de OFF;

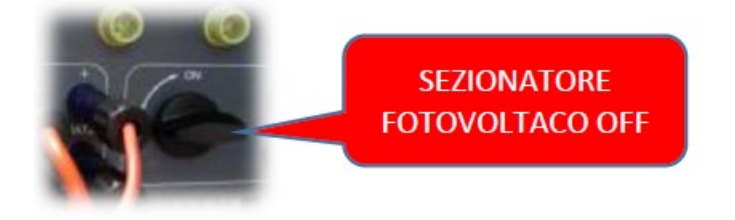

4. Mediante el interruptor lateral, ponga todas las baterías en 1 sin encenderlas (**no** pulse el botón redondo metálico);

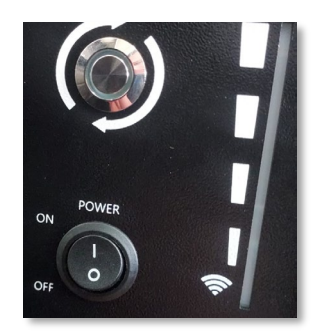

5. Encienda la HV BOX mediante su interruptor;

6. Las baterías se encenderán automáticamente en cascada (cada módulo se encenderá automáticamente y el botón lateral parpadeará durante 3 segundos; una luz VERDE fija confirmará entonces el estado de encendido de cada módulo);

7. La HV BOX terminará el procedimiento de inicio en 90 segundos cerrando el circuito de entrada (los indicadores luminosos ROJO y VERDE se encienden para confirmar su funcionamiento);

**NOTA:** Si durante la fase de encendido de la HV BOX, o después de ella, faltase la comunicación entre el inversor y la HV BOX por un período superior a 60 segundos, la HV BOX habilitará el procedimiento de seguridad abriendo el CONTACTOR DE POTENCIA. Durante la fase de puesta en servicio, el instalador debe asegurarse de que la conexión de comunicación entre HVBOX e inversor se haya efectuado correctamente. No deje que el equipo reciba alimentación en ausencia de comunicación entre HV BOX e inversor, un estado de standby prolongado del sistema podría causar un desequilibrio debido a la descarga automática natural.

<span id="page-23-0"></span>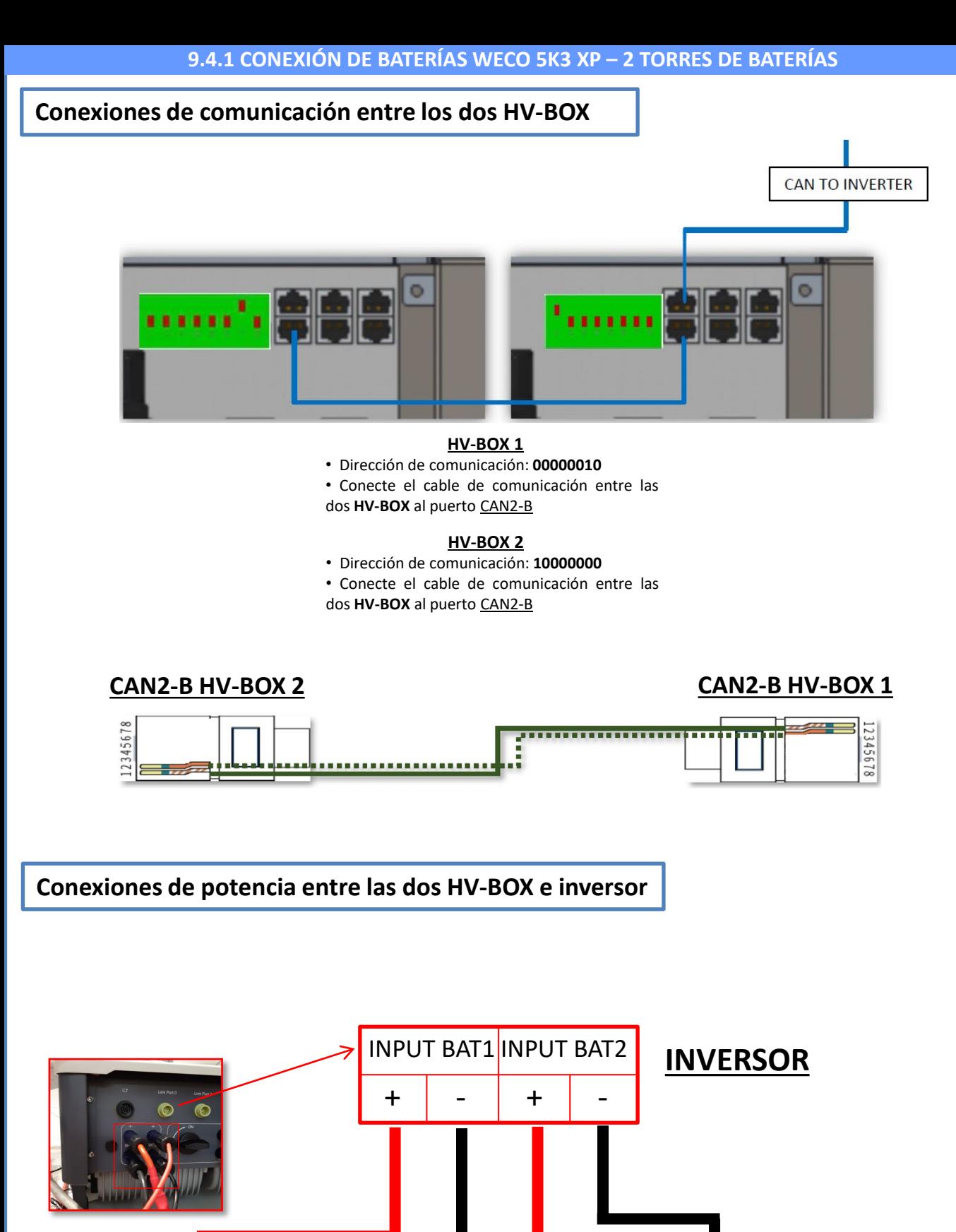

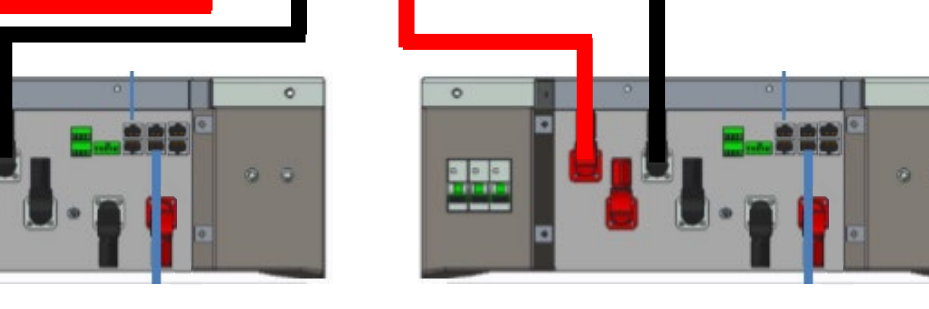

**HV-BOX 1 HV-BOX 2**

 $\circ$ 

<span id="page-24-0"></span>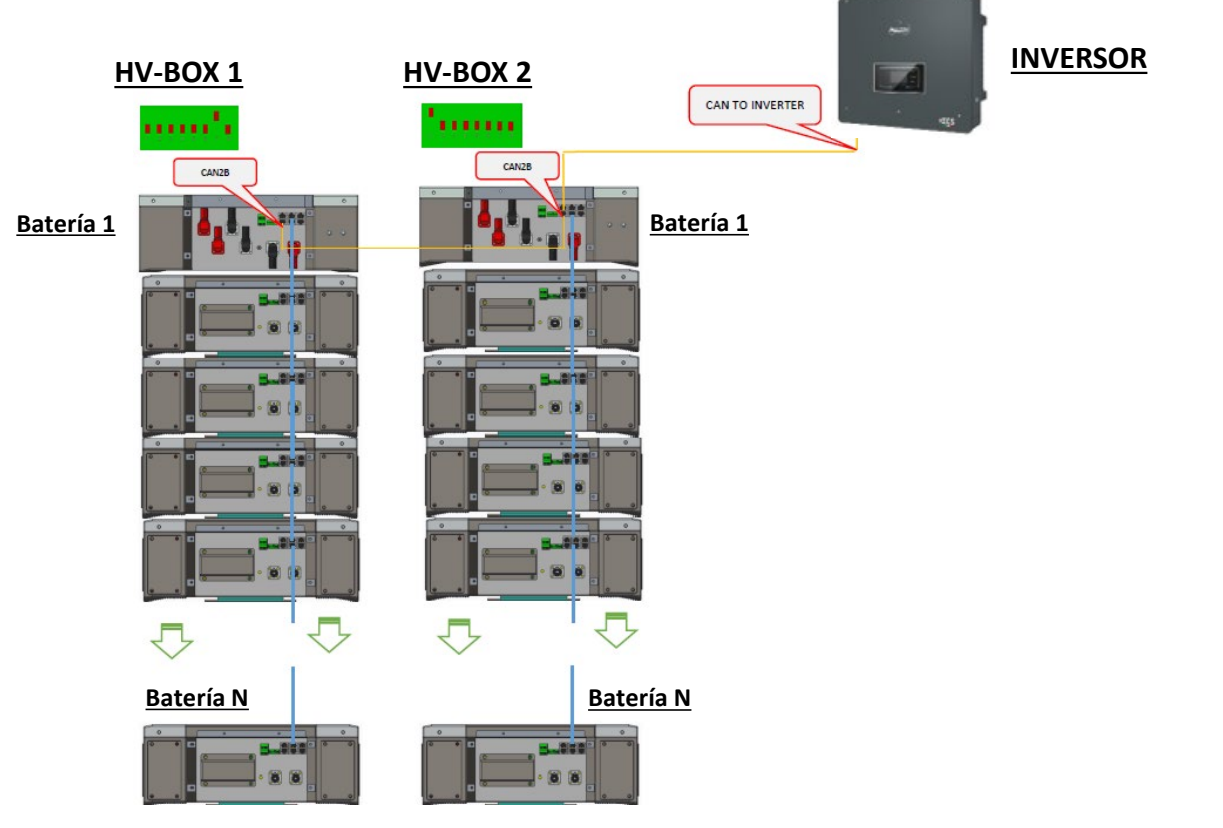

**Nota:** Para las conexiones de comunicación y de potencia de cada torre, consulte el capítulo anterior.

# **9.4.2 AJUSTES DE BATERÍAS WECO 5K3 XP EN EL INVERSOR – 2 TORRES DE BATERÍAS**

Establezca los canales de batería en el inversor en función de la configuración de las torres de baterías.

## *Configure los canales del inversor: Configuración base Configuración de canales:*

En caso de conexión de **2 torres WeCo 5k3 XP**:

- $\circ$  Input channel 1 Bat input 1;
- o Input channel 2 Bat input 2.

## *Para establecer los parámetros de las baterías: Configuración avanzada 0715 Parámetros batería:*

En caso de conexión de **2 torres WeCo 5k3 XP**:

- Battery 1:

o Tipo: WeCo ; Dirección: 00 ; Máxima corriente de carga/descarga: 25 A; Profundidad de descarga: 80 %

- Battery 2:

o Tipo: WeCo ; Dirección: 01 ; Máxima corriente de carga/descarga: 25 A; Profundidad de descarga: 80 %

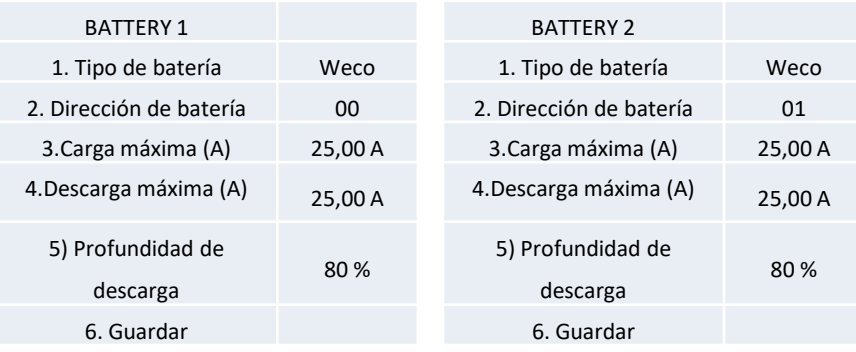

# <span id="page-25-0"></span>**Conexiones de potencia y de comunicación entre baterías y HV-BOX**

Para un nuevo equipo, no aconsejamos instalar una solución mixta con baterías mixtas 5K3 y 5K3XP.

En caso de utilizar baterías 5k3 y 5k3XP, es imprescindible:

- Instale una HV BOX XP;
- Instale al menos una batería 5K3XP (las baterías XP deberán instalarse inmediatamente bajo la HV BOX XP, mientras las baterías 5K3 deberán ser las últimas introducidas).

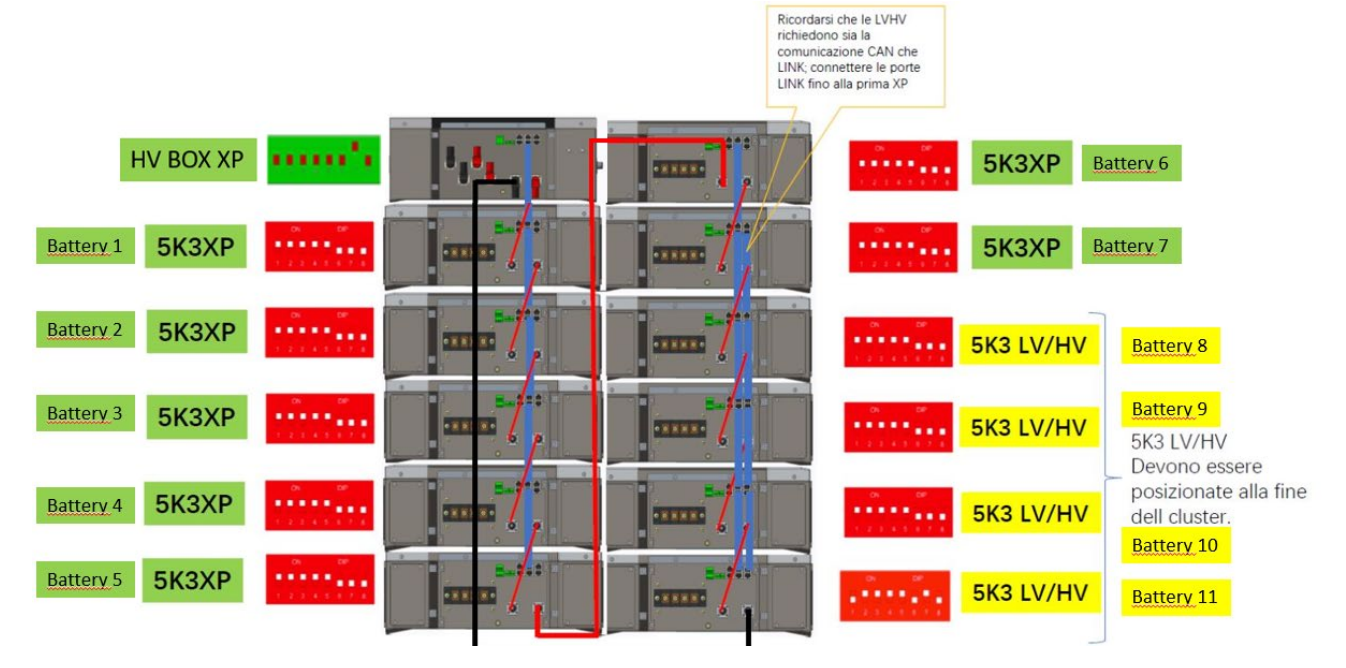

Las **baterías** están conectadas E**N SERIE** entre sí:

•Entrada negativa (-) de la **batería 1** conectada al positivo (+) de la **batería 2**.

•Entrada negativa (-) de la **batería 2** conectada al positivo (+) de la **batería 3.**

•…..

•Entrada negativa (-) de la **batería N-1** (penúltima) conectada con el positivo (+) de la **batería N** (última).

La **HV-BOX** está conectada en paralelo a la serie formada por las **baterías**:

•Entrada negativa (-) de la **HV-BOX** conectada al negativo (-) de la **batería N** (última) de la serie. •Entrada positiva (+) de la **HV-BOX** conectada al positivo (+) de la **batería 1**.

Conecte cada dispositivo a la toma de tierra.

#### **Conexiones de comunicación:**

•CAN1-B de la **HV-BOX XP** al CAN-A de la **batería 1.** •CAN-B de la **batería 1 (5k3 XP)** al CAN-A de la **batería 2 (5k3 XP).** •… •CAN-B de la **batería 6 (5k3 XP)** al CAN-A de la **batería 7 (5k3 XP).** •CAN-B de la **batería 7 (5k3 XP)** al CAN-A de la **batería 8 (5k3).** •LINK-B de la **batería 7 (5k3)** al LINK-A de la **batería 8 (5k3).** •CAN-B de la **batería 8 (5k3)** al CAN-A de la **batería 9 (5k3).** •LINK-B de la **batería 8 (5k3)** al LINK-A de la **batería 9 (5k3).** •… •CAN-B de la **batería N-1** (penúltima 5k3) al CAN-A de la **batería N** (última 5k3). •LINK-B de la **batería N-1** (penúltima 5k3) al LINK-A de la **batería N** (última 5k3).

#### **Configuración de canales:**

Configure los canales del inversor en función del número de HV BOX conectadas al inversor (ver apartados

anteriores).

# <span id="page-26-0"></span>**Conexiones de potencia y de comunicación entre baterías y BDU**

NOTA: Las baterías Azzurro HV son baterías con salida a 400 VCC; por consiguiente, a diferencia de las baterías Weco y Pylontech, NO deben instalarse en serie sino en **PARALELO**.

Cada torre de módulos de batería está formada por una **BDU**

conectada al paralelo de varios módulos de batería.

**BDU:**<br>(ZZT-ZBT5K-BDU)

**Módulo de batería** (ZZT-BAT-ZBT5K)

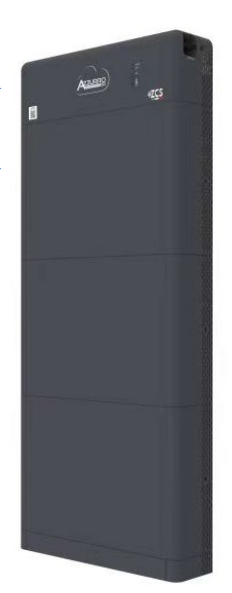

Las **baterías** están conectadas **EN PARALELO** entre sí:

•Entrada positiva (+) de la **batería 1** conectada al positivo (+) de la **batería 2**.

•Entrada negativa (-) de la **batería 1** conectada al negativo (-) de la **batería 2.**

•…..

•Entrada positiva (+) de la **batería N-1** (penúltima) conectada con el positivo (+) de la **batería N** (última).

•Entrada negativa (-) de la **batería N-1** (penúltima) conectada con el negativo (-) de la **batería N** (última).

Conecte cada dispositivo a la toma de tierra.

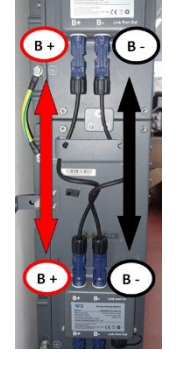

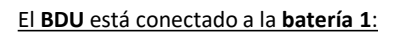

•Entrada negativa (-) del **BDU** conectada al negativo (-) de la **batería 1.** •Entrada positiva (+) del **BDU** conectada al positivo (+) de la **batería 1**.

Conecte cada dispositivo a la toma de tierra.

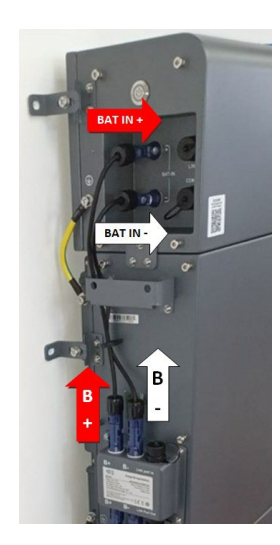

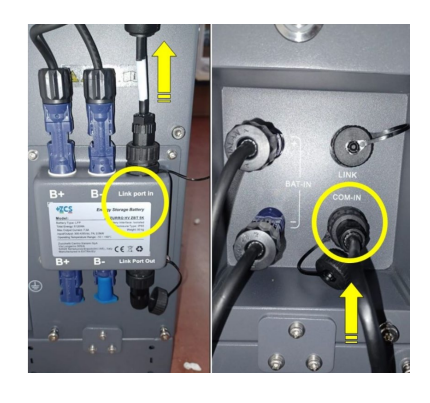

#### **Conexiones de comunicación entre baterías y BDU:**

•COM-IN del **BDU** LINK PORT IN de la **batería 1.** •LINK PORT OUT de la **batería 1**  LINK PORT IN de la **batería 2.**

•…

•LINK PORT OUT de la **batería N-1** (penúltima) → LINK PORT IN de la **batería N** (última).

•LINK PORT OUT **batería N** (última) **Resistencia de terminación**.

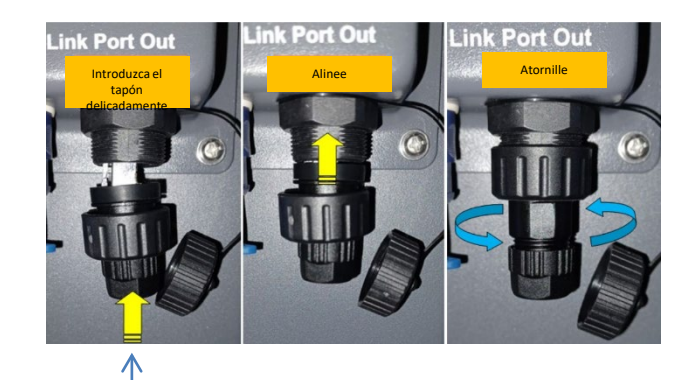

**Resistencia de terminación**

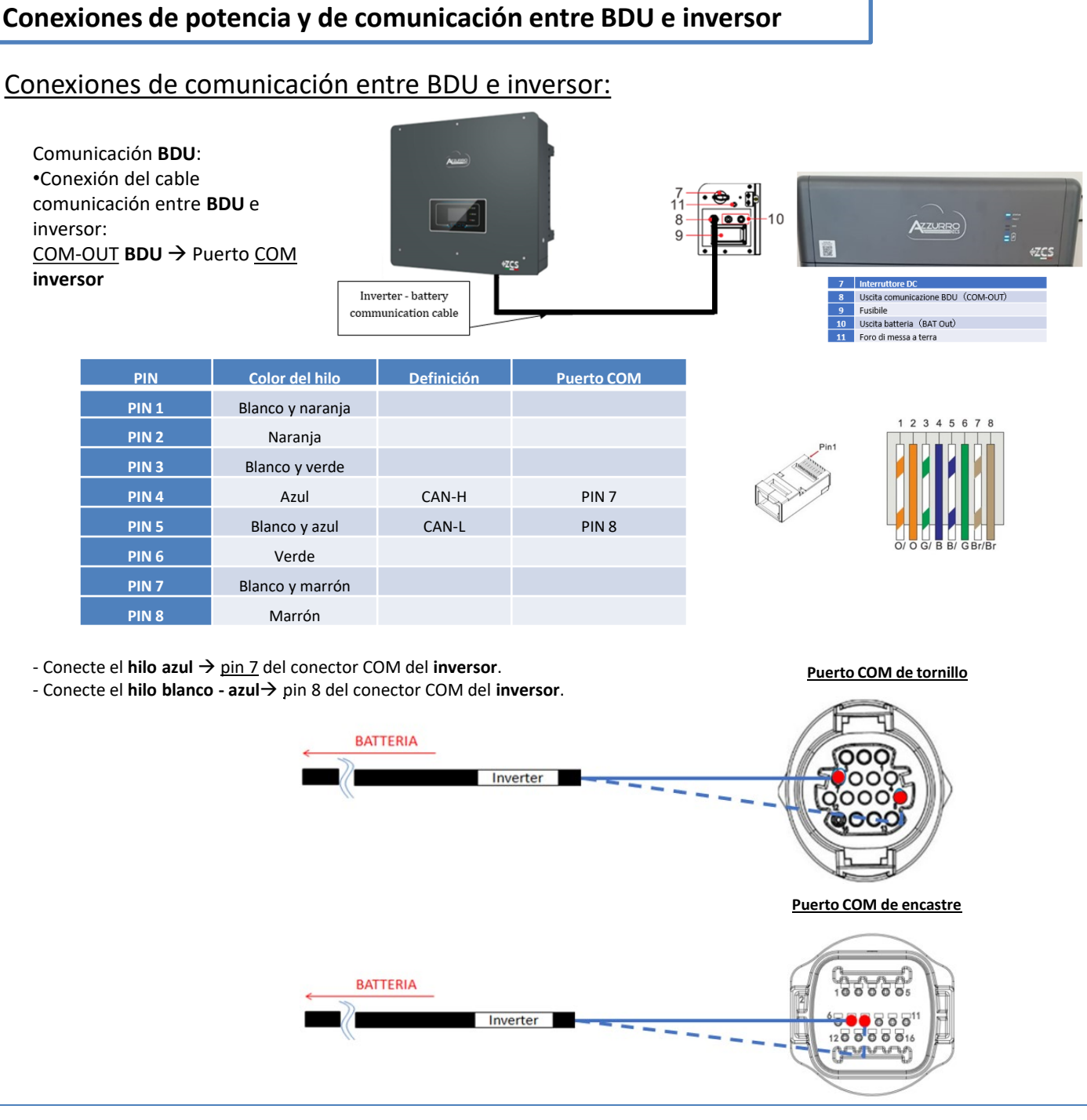

# Conexiones de potencia entre BDU e inversor:

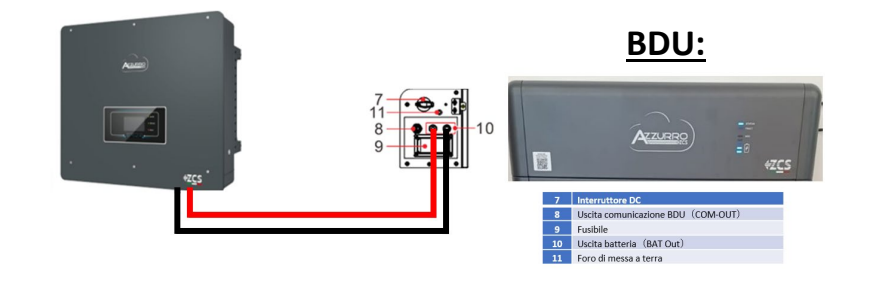

El **BDU** se conectará mediante cables de potencia (+ y -) a las dos entradas del inversor, preste particular atención a conectar:

**BAT OUT BDU → Canal BAT1** del *inversor* 

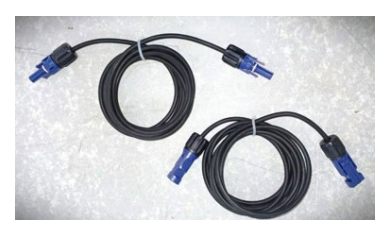

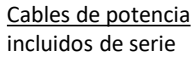

<span id="page-28-0"></span>Establezca los canales de batería en el inversor en función de la configuración de las torres de baterías.

## *Configure los canales del inversor: Configuración base Configuración de canales:*

En caso de conexión de **1 torre Azzurro HV**:

- o Input channel 1 Bat input 1;
- o Input channel 2 not use.

## *Para establecer los parámetros de las baterías: Configuración avanzada 0715 Parámetros batería:*

En caso de conexión de **1 torre Azzurro HV**:

- Battery 1:

o Tipo: HV ZBT ; Profundidad de descarga: 80 %

Addr. automatic cfg

o Verifique el número total de baterías en la instalación. La configuración empleará unos 30 segundos, hasta que desaparezca el mensaje de OK.

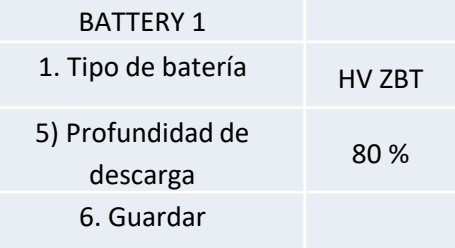

# <span id="page-29-0"></span>**Conexiones de comunicación entre los dos BDU**

# **INVERSOR**

#### **BDU 1 y BDU 2:**

• COM-OUT **BDU 1** LINK **BDU 2**

#### **BDU 2 e Inverter:**

• COM-OUT **BDU 2** COM **inversor**

CAVO COM BDU-BDU COME OUT > LINK COME OUT > **BATTERIA 2 BATTERIA1** 

**Nota:** Para las conexiones de comunicación y de potencia de cada torre, consulte el capítulo anterior.

# **10.2.2 AJUSTES DE BATERÍAS AZZURRO HV EN EL INVERSOR – 2 TORRES DE BATERÍAS**

Establezca los canales de batería en el inversor en función de la configuración de las torres de baterías.

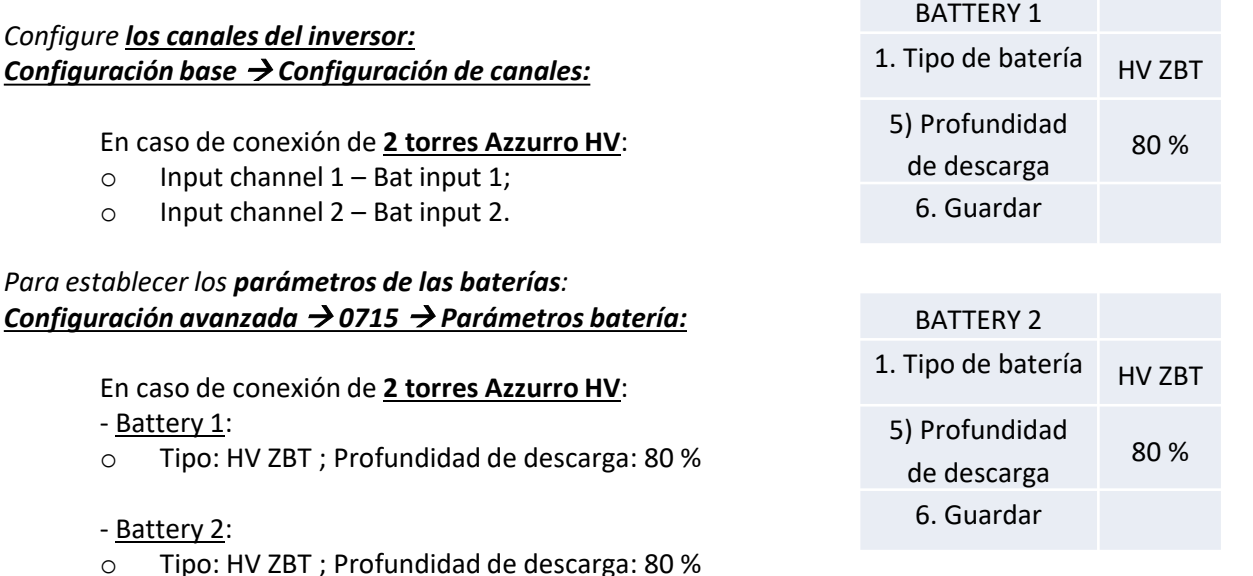

#### - Addr. automatic cfg:

o Verifique el número total de baterías en la instalación. La configuración se iniciará durante unos 30 segundos hasta que aparezca el mensaje de OK.

## **11.1 LECTURA DIRECTA MEDIANTE SENSORES DE CORRIENTE**

# Esquema monoconductor Inversor híbrido modalidad de lectura CTs en el intercambio

<span id="page-30-0"></span>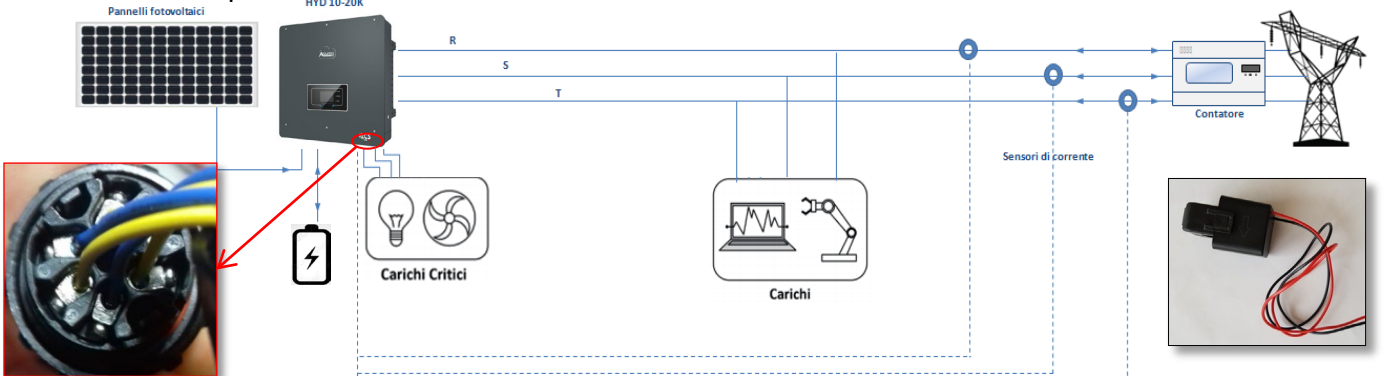

Para conectar cada uno de los 3 CT al inversor es necesario cablear el conector rápido siguiendo las indicaciones que se dan en la tabla.

Torril

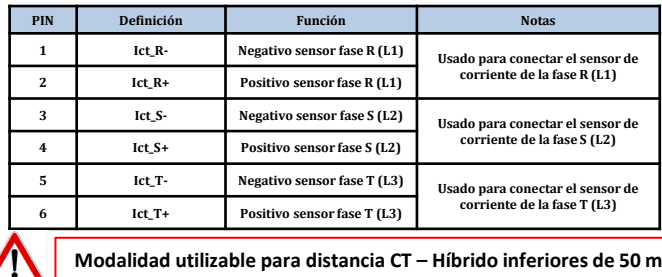

Para efectuar una prolongación de los cables + y – del CT, utilice cable STP de categoría de 6 a 8 polos y conecte a tierra el apantallamiento en uno de los dos lados.

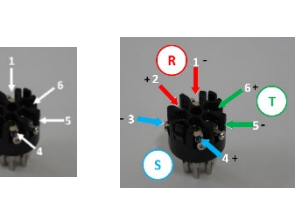

2. Configuración avanzada: Pwd 0001

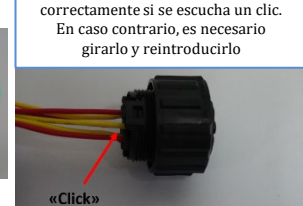

El conector está ensamblado

9. Calibración CT

Para permitir al sistema la correcta lectura de los flujos de corriente del equipo, puede utilizarse la función "CT calibration", que se encuentra en la configuración avanzada del dispositivo.

- Para que el inversor lleve a cabo esa operación, es necesario que:<br>1. El sistema esté conectado a la red
	- 1. El sistema esté conectado a la red<br>2. Las baterías estén presentes y enc
	- Las baterías estén presentes y encendidas, con un porcentaje de SOC que permita la carga y descarga de las baterías
	- 3. Los consumos presentes en el equipo estén apagados.
- La producción fotovoltaica apagada.

De ese modo, el sistema en automático procederá a ajustar internamente tanto el posicionamiento de cada sensor en la fase correcta como la dirección coherente con los flujos de corriente del equipo.

#### **11.2 LECTURA MEDIANTE MEDIDOR**

#### Esquema monoconductor Inversor híbrido modalidad de lectura Medidor solo en intercambio

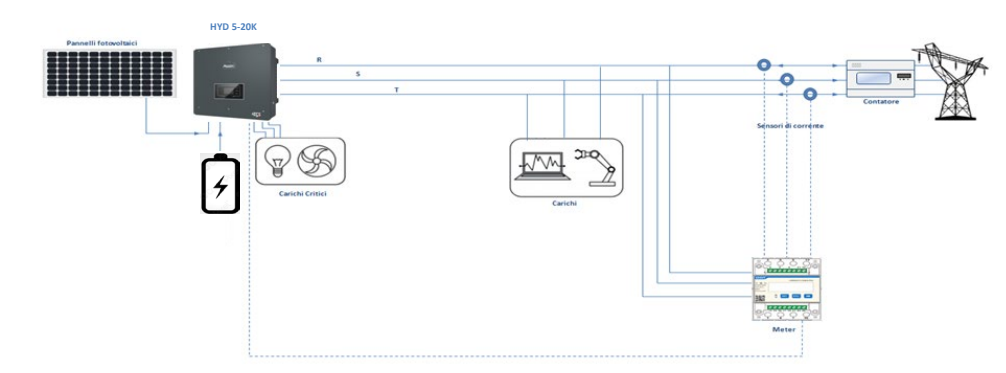

Esquema monoconductor Inversor híbrido modalidad de lectura Medidor en intercambio y producción externa

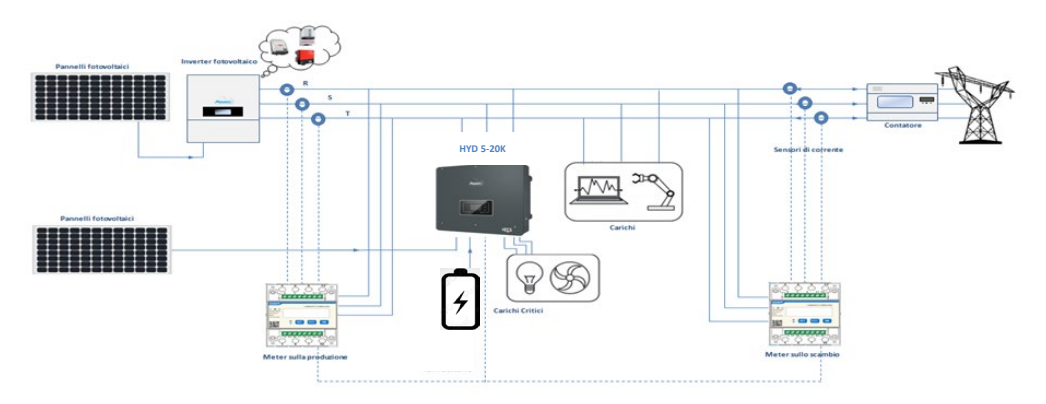

# **Conexiones Medidor – con puerto COM tipo A**

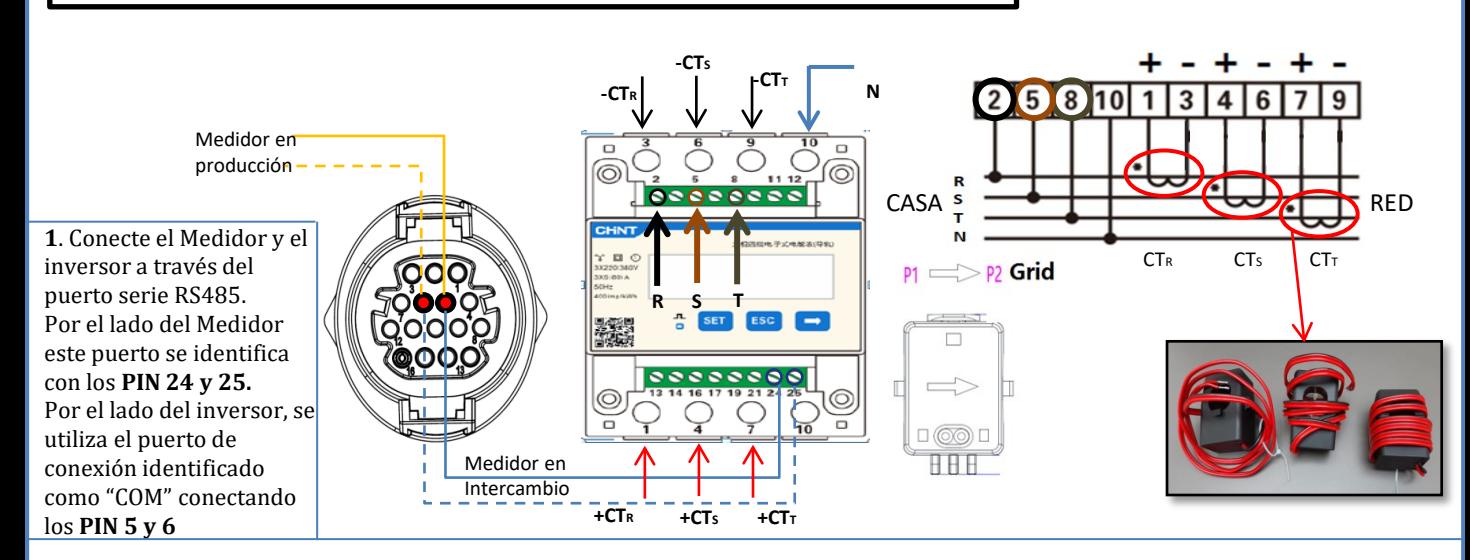

**2**. Conecte el PIN 10 del Medidor con el cable de neutro (N), conecte los PIN 2, 5 y 8 respectivamente a las fases D, I y T. Conexiones CT, el sensor situado en la **fase R** deberá tener las terminales conectadas a los **PIN 1** (cable rojo) y **PIN 3** (cable negro). El sensor situado en la **fase S** deberá tener los terminales conectados a los **PIN 4** (cable rojo) y **PIN 6** (cable negro). El sensor situado en la **fase T** deberá tener los terminales conectados a los **PIN 7** (cable rojo) y **PIN 9** (cable negro). Coloque los sensores prestando atención a la indicación en el sensor (flecha en dirección a la red). ATENCIÓN: enganche los CT a las fases solo después de haberlos conectado al medidor.

NOTA: Para **distancias** entre Medidor e inversor híbrido **superiores a 100 metros** se aconseja conectar a lo largo de la daisy chain 485 dos resistencias de 120 Ohm, la primera al inversor (entre los PIN 5 y 6 del puerto COM del inversor), la segunda directamente al Medidor (PIN 24 y 25).

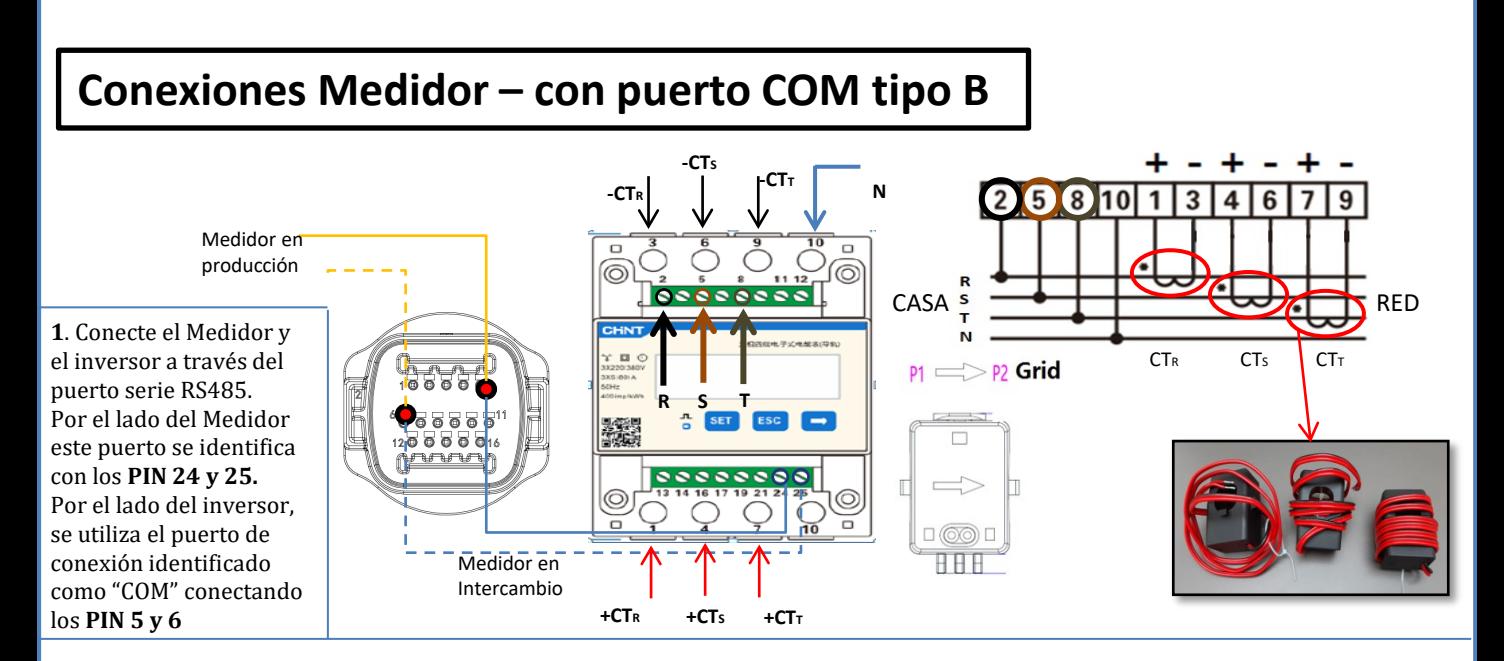

**2**. Conecte el PIN 10 del Medidor con el cable de neutro (N), conecte los PIN 2, 5 y 8 respectivamente a las fases D, I y T. Conexiones CT, el sensor situado en la **fase R** deberá tener las terminales conectadas a los **PIN 1** (cable rojo) y **PIN 3** (cable negro). El sensor situado en la **fase S** deberá tener los terminales conectados a los **PIN 4** (cable rojo) y **PIN 6** (cable negro). El sensor situado en la **fase T** deberá tener los terminales conectados a los **PIN 7** (cable rojo) y **PIN 9** (cable negro). Coloque los sensores prestando atención a la indicación en el sensor (flecha en dirección a la red). ATENCIÓN: enganche los CT a las fases solo después de haberlos conectado al medidor.

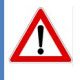

NOTA: Para **distancias** entre Medidor e inversor híbrido **superiores a 100 metros** se aconseja conectar a lo largo de la daisy chain 485 dos resistencias de 120 Ohm, la primera al inversor (entre los PIN 5 y 6 del puerto COM del inversor), la segunda directamente al Medidor (PIN 24 y 25).

## **11.3 AJUSTES DEL MEDIDOR**

<span id="page-32-0"></span>Para configurar el dispositivo en modalidad de lectura en el intercambio es necesario entrar en el menú de ajustes, como se indica seguidamente:

#### •Pulse **SET**, aparecerá el mensaje **CODE**

- •Pulse de nuevo **SET**
- •Escriba la cifra "701":
	- 1.En la primera pantalla en que aparezca el número "600", pulse la tecla "→" una vez para escribir el número "60 $\underline{1}$ ".
	- 2. Pulse "**SET**" dos veces para mover el cursor hacia la izquierda para resaltar "601";
	- 3.Pulse una vez más la tecla "→" hasta escribir el número "701"

**Nota**: En caso de error, pulse "ESC" y de nuevo "SET" para restablecer el código solicitado.

•Confirme pulsando **SET** hasta entrar en el menú de configuración.

•Entre en los siguientes menús y establezca los parámetros indicados:

- **1. CT**:
	- a. Pulse **SET** para entrar en el menú
	- b. Escriba "40":
	- a. En la primera pantalla en que aparecerá el número "1", pulse la tecla "→" varias veces hasta escribir el número "10".
	- b. Pulse "**SET**" una vez para mover el cursor hacia la izquierda a fin de resaltar " $10$ " c. Pulse la tecla " $\rightarrow$ " varias veces hasta escribir el número "40"
	- c. Pulse la tecla "→" varias veces hasta escribir el número "40"<br>d. Pulse "ESC" para confirmar v "→" para pasar al aiuste siguie
	- Pulse "ESC" para confirmar y "→" para pasar al ajuste siguiente.

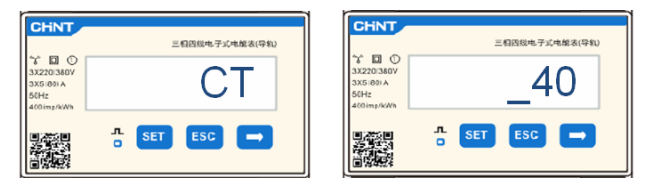

**Nota**: En caso de sondas CT distintas de las incluidas con el equipo, escriba el informe de transformación correcto.

33

**Nota**: En caso de error, pulse "SET" hasta resaltar la cifra correspondiente a los miles y, hecho esto, pulse "→" hasta que aparezca solamente el número "1"; hecho esto, repetir el procedimiento arriba descrito.

- **2. ADDRESS**:
	- a. Pulse **SET** para entrar en el menú:
	- CHNT 三個四級电子式电報表(导針 b. Deje "01" para Medidor en el intercambio **DC** c. Escriba "02" (pulsando una vez "→" desde la pantalla "01"). Con 01 **Medidor en el intercambiol** la dirección 02, el inversor asignará como potencias correspondientes a la producción los datos enviados por el 霧 medidor. Pueden configurarse hasta un máximo de 3 medidores para la producción (Direcciones 02 03 04) CHNT -<br>三個四級电子式电能表(导轨 电子式电解表(  $\mathcal{L} \boxtimes \odot$ 回页 **ADDRESS** Medidor en la Producción 02  $\frac{1}{2}$  set esc  $\rightarrow$ 、<br>施  $ESC$   $\rightarrow$
	- d. Pulse "ESC" para confirmar.

## **11.4 VERIFICACIÓN DE LA CORRECTA LECTURA DEL MEDIDOR**

Para verificar la correcta lectura del **medidor en el intercambio** , es necesario asegurarse de que el inversor híbrido y cualquier otra fuente de producción fotovoltaica estén apagados.

Encienda cargas de entidad superior a 1 kW para cada una de las tres fases del equipo;

Sitúese delante del medidor y utilizando las teclas "→" para desplazarse entre las opciones y "ESC" para volver atrás, verifique que:

1. Los valores de Power Factor para cada fase Fa, Fb y Fc (desfase entre tensión y corriente), estén comprendidos entre 0,8-1,0. En caso de valor inferior, deberá desplazarse el sensor en una de las otras dos fases hasta que ese valor esté comprendido entre 0,8- 1,0. 2. Las Potencias Pa, Pb y Pc sean: •De entidad superior a 1 kW. •En línea con los consumos domésticos. •El signo ante cada valor negativo (–). En caso de signo positivo, invierta el sentido del toroide en cuestión.

En caso de **medidor para la lectura de la producción de sistemas de generación solar ya presentes,** es necesario repetir las operaciones anteriores:

- 1. Verifique Power factor como se ha descrito en el caso anterior
- 2. El signo de las potencias esta vez deberá ser positivo para Pa, Pb, y Pc
- 3. Encienda el Inversor Híbrido, verifique que el valor de potencia total Pt fotovoltaica esté en línea con el valor mostrado en la pantalla del inversor.

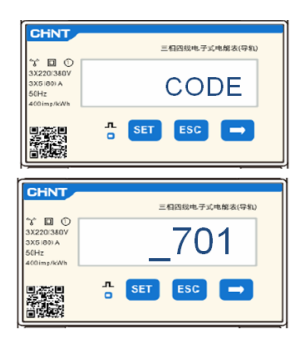

<span id="page-33-0"></span>**IMPORTANTE:** Tenga a mano PC y USB en caso de que haya solicitudes de actualización y configuraciones de códigos de país distintas de las predefinidas

1. Ponga el interruptor CC del inversor en ON

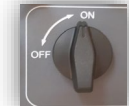

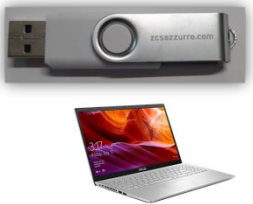

(se podrá ver una indicación de fallo por de ausencia de red, completamente normal)

#### 3. Encendido de batería **Pylontech**

2. Espere a que se encienda la pantalla

a) Encienda el BMS (que se muestra en la siguiente figura):

- b) Lleve a On el Power Switch (Seccionador CC)
- c) Pulse durante un segundo la tecla roja (Start Button)

 $er -$ External Pr  $er +$  Start By Ext  $+$  P<sub>c</sub>

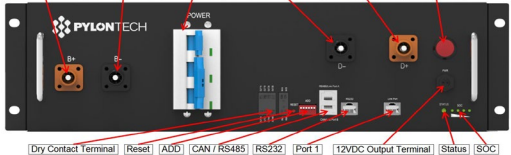

Encendido de Batería **Azzurro HV**

- a) Lleve a On el Power Switch (Seccionador CC)
- b) Pulse el botón de encendido.

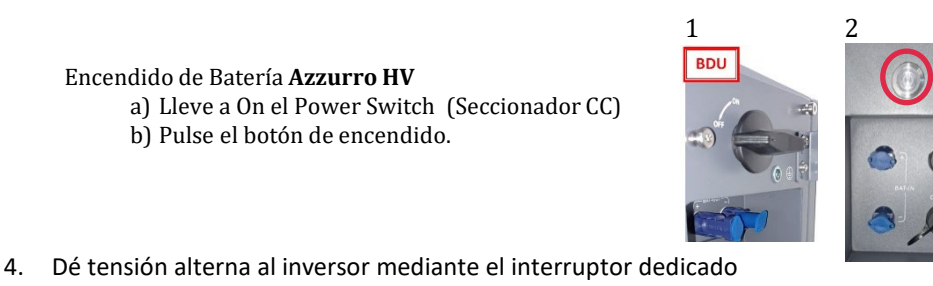

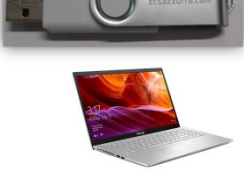

## Encendido de Batería **WeCo**

Para encender el módulo HV BOX será suficiente armar el seccionador –GENERAL BREAKER - que se encuentra en la frontal de la HV BOX.

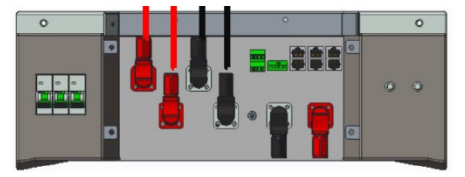

# **13. PRIMERA CONFIGURACIÓN**

<span id="page-34-0"></span>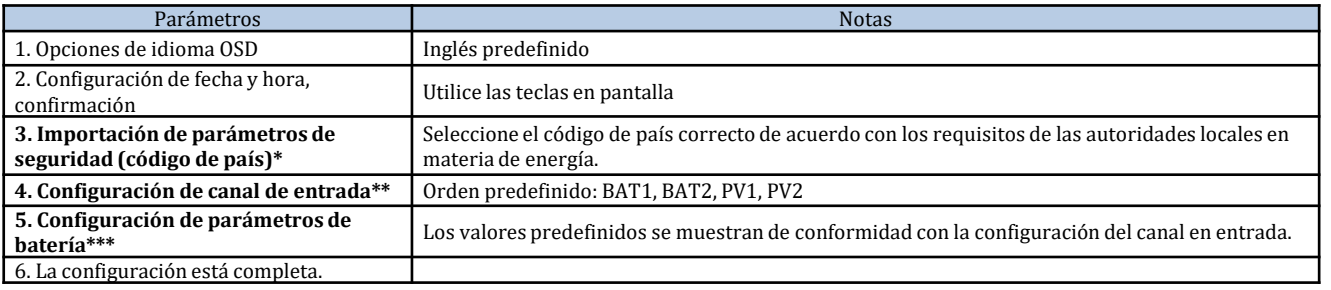

# **\*3. Importación de parámetros de seguridad (Código de país)**

 $Coda$ 

1. Configuración base:

 $\sim$  Code  $\sim$ 

2. Parámetros de seguridad

٦

1. 001002-CEI-021 External

→

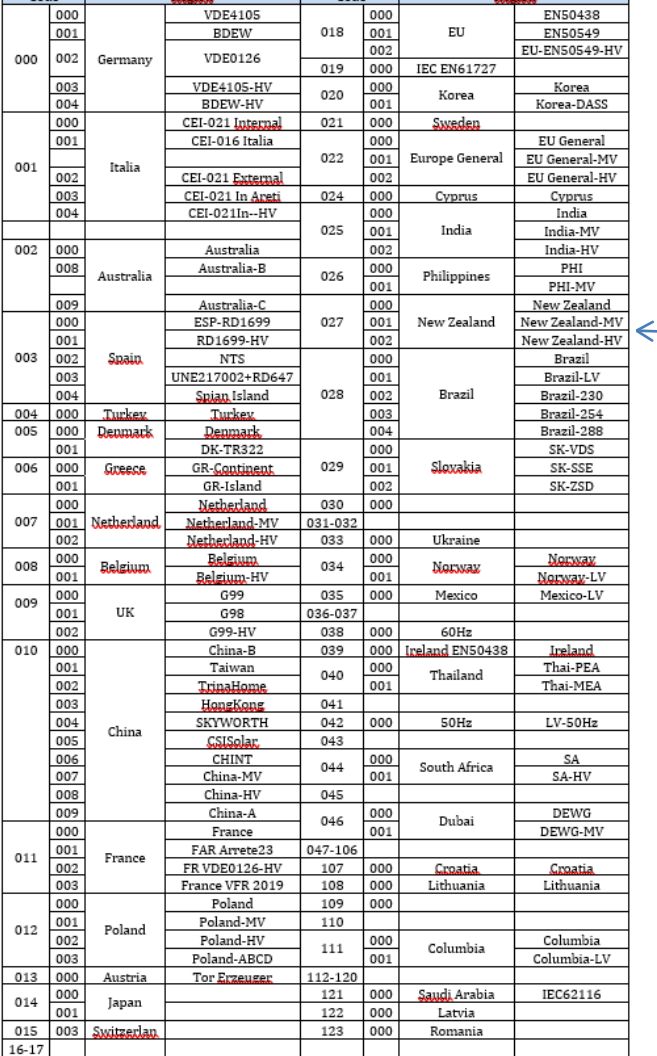

**NOTA:** Los inversores están configurados por defecto con el código de país correspondiente a la CEI-021 para interfaz externa; si se necesitase el uso de un código de país distinto, contacte al servicio de asistencia

# **14. VERIFICACIÓN DE LOS PARÁMETROS DE INVERSOR ESTABLECIDOS**

<span id="page-35-0"></span>Para verificar si los parámetros establecidos son correctos, entrar en el menú de pantalla, opción "Info inversor", y controlar los datos resaltando en particular los señalados:

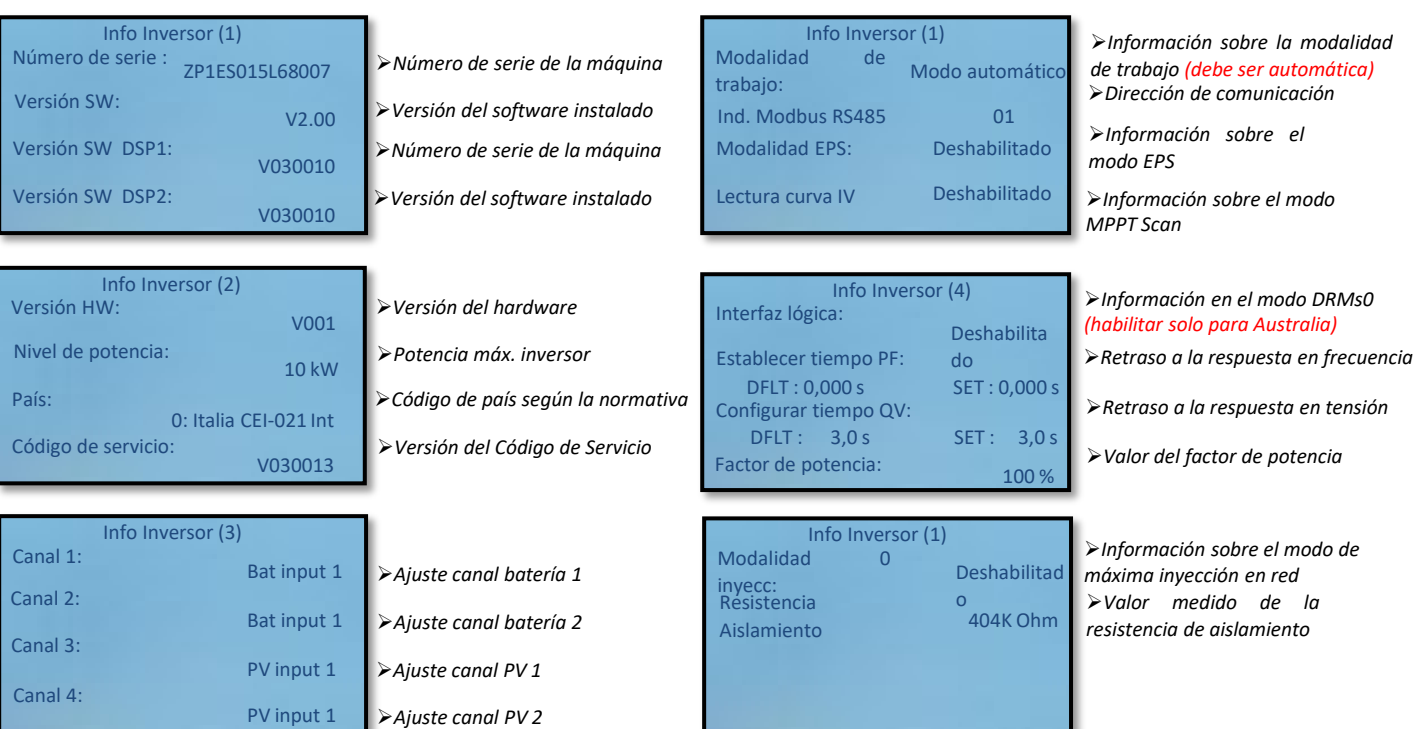

# **15. VERIFICACIÓN DE LOS PARÁMETROS ESTABLECIDOS EN LA BATERÍA**

Para verificar si los parámetros establecidos son correctos, entrar en el menú de pantalla, opción "Info Batería", y controlar los datos resaltando en particular los señalados

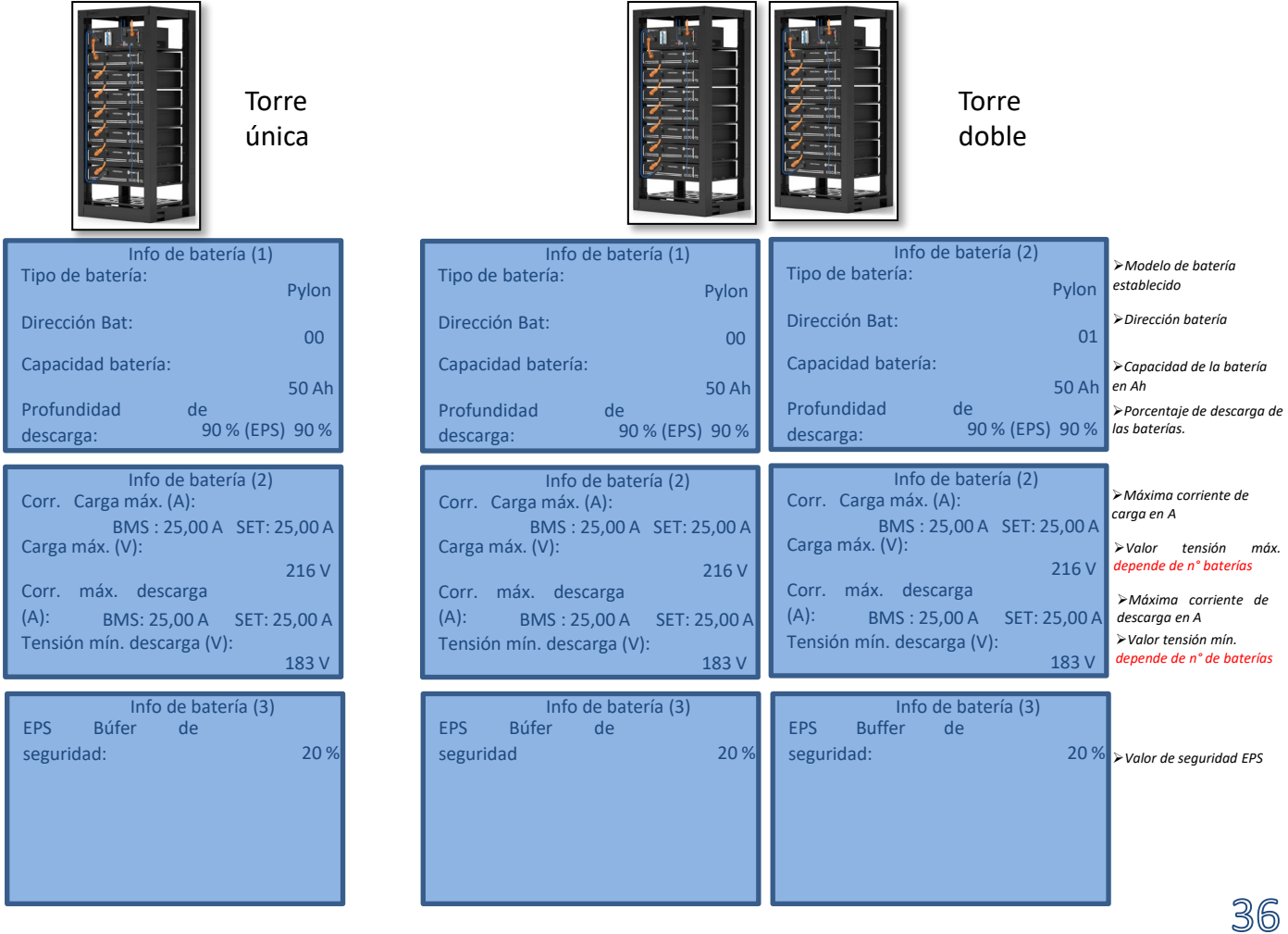

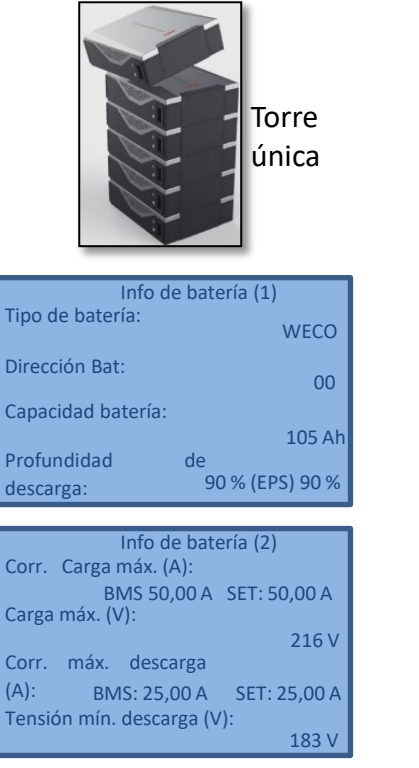

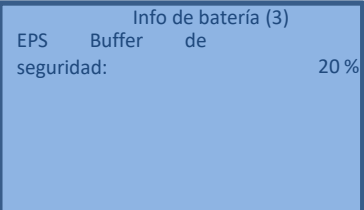

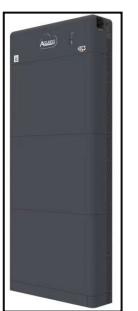

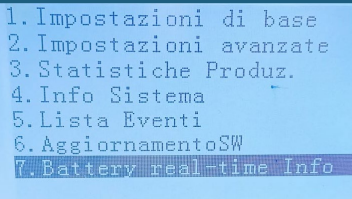

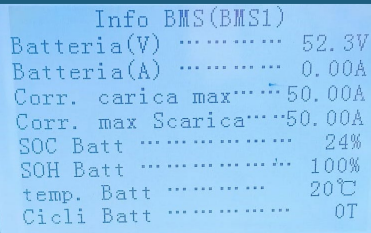

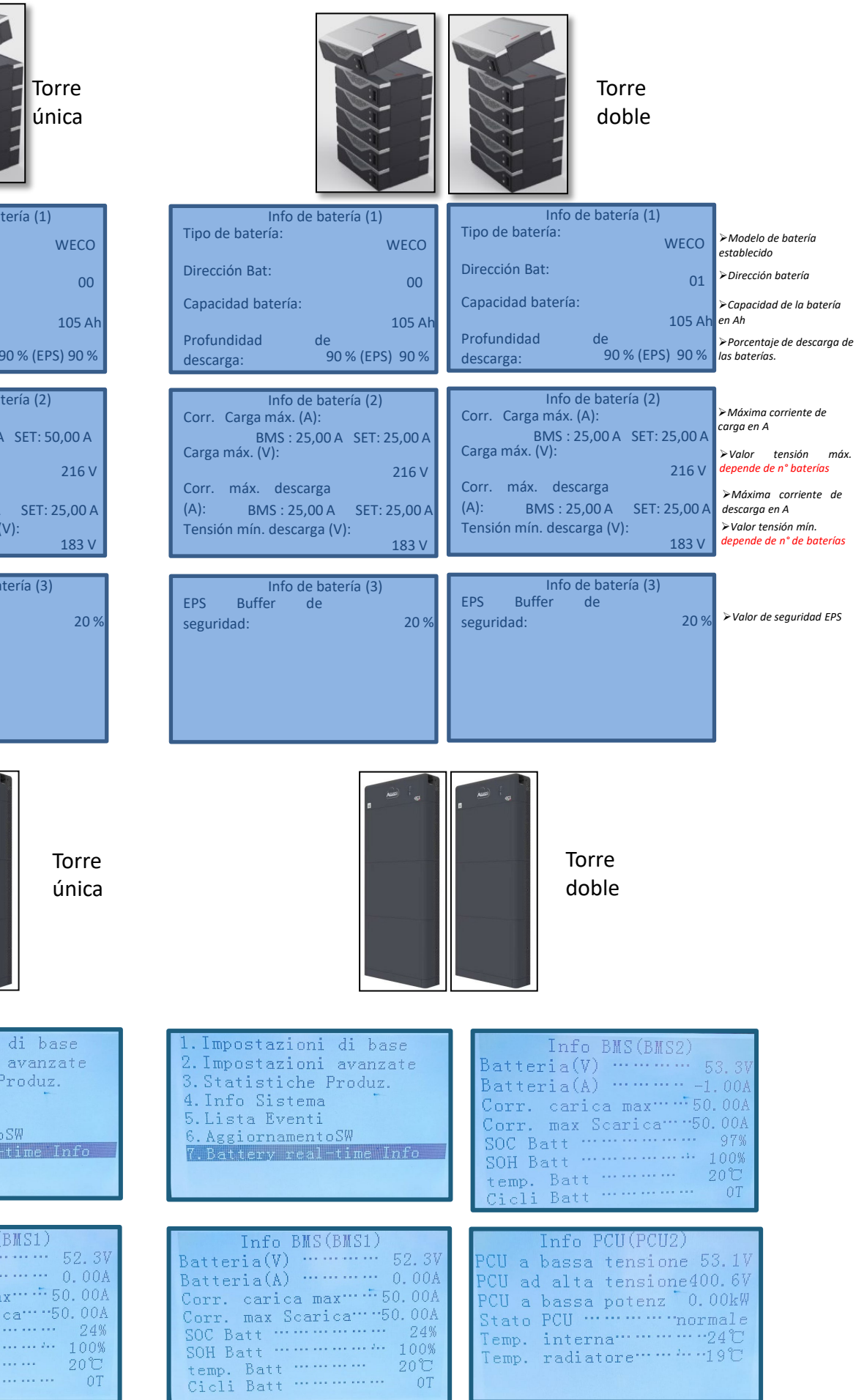

#### **16. INFORMACIÓN RÁPIDA DEL ESTADO DE SISTEMA**

#### <span id="page-37-0"></span>Pulsando una vez la tecla "↓" del menú principal se podrá acceder a la información instantánea sobre baterías y red CA.

Infor

Fase R(V) ……… Fase  $S(V)$  ..... Fase S(V) ...... Corriente fase R Corriente fase S. Corriente fase T. Frecuencia...

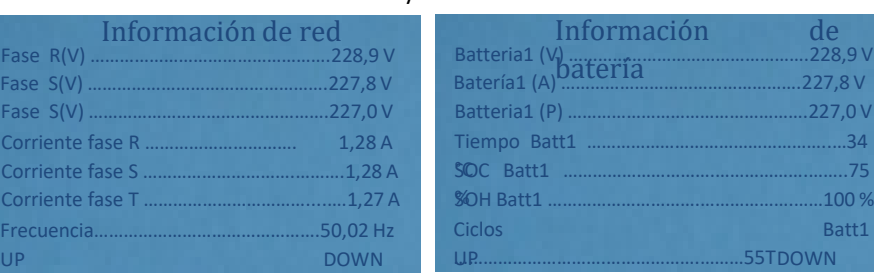

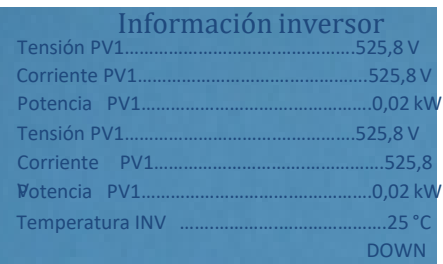

Pulsando una vez la tecla "↑" del menú principal se podrá acceder a la información instantánea sobre el lado CC del inversor.

38

## **17. ESTADOS DE FUNCIONAMIENTO EN MODO AUTOMÁTICO**

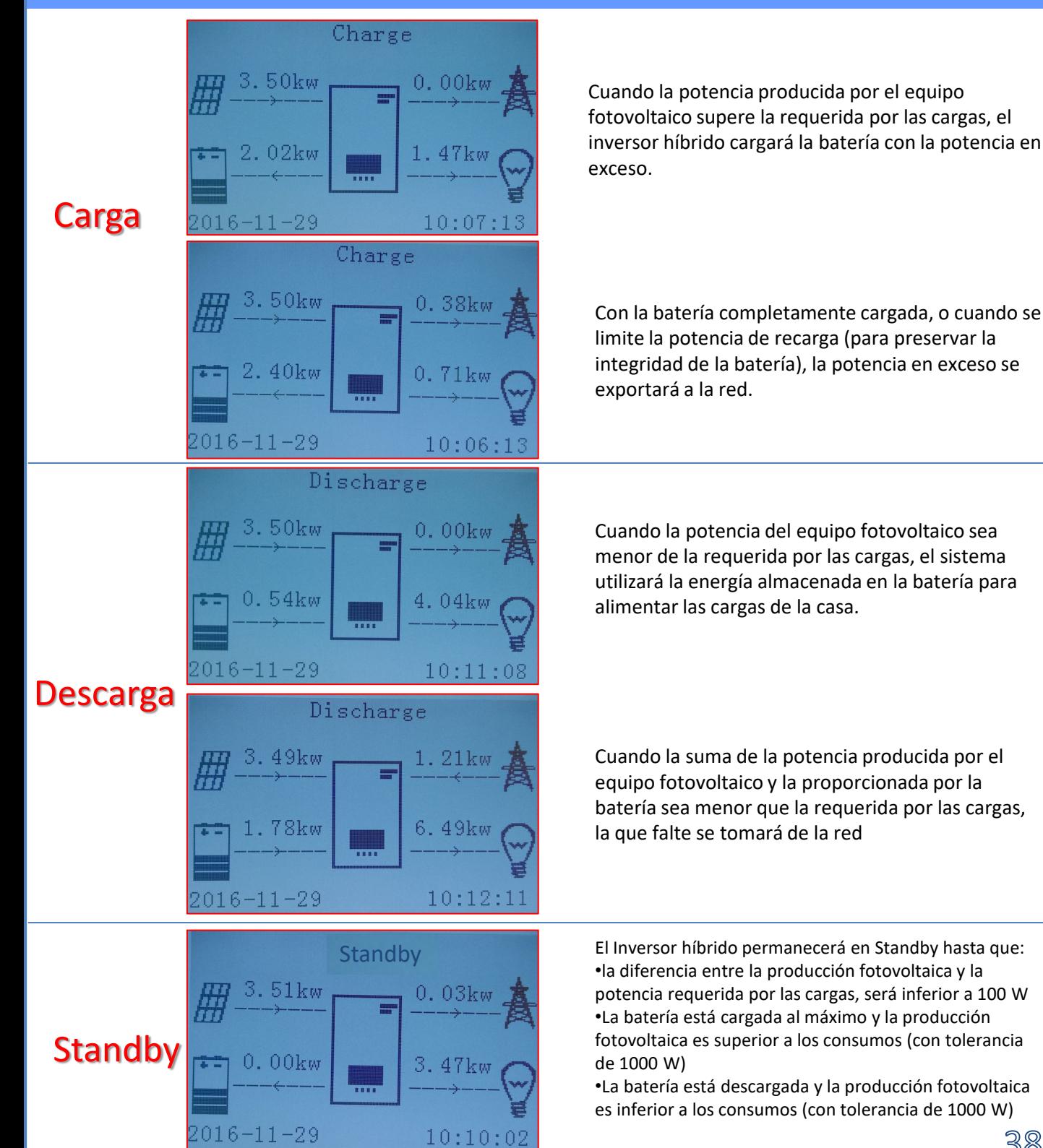

<span id="page-38-0"></span>En caso de una interrupción de red, o de inicio en modo OFF-Grid, si la función EPS está activa, el inversor puede proporcionar energía, en entrada del PV y almacenadas en la batería, a las cargas críticas conectadas al puerto de conexión LOAD.

#### **18.2 MODALIDAD EPS (OFF GRID) - PROCEDIMIENTO DE CABLEADO Y TIPOS DE INSTALACIÓN**

**Identifique las cargas domésticas críticas o prioritarias:**se aconseja identificar las cargas domésticas estrictamente necesarias en condiciones de apagón, como por ejemplo la iluminación, los frigoríficos o congeladores, las tomas de emergencia.

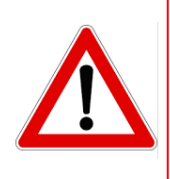

• Cargas de alta potencia podrían no ser soportadas por el inversor en estado de EPS, vista la máxima potencia que puede suministrar en esas condiciones.

• Cargas con altas corrientes de arranque podrían no ser soportadas por el inversor en estado de EPS, ya que la corriente de arranque, aunque sea por un período de tiempo extremadamente limitado, resulta notablemente superior a la que el inversor puede suministrar.

**Conecte los cables de fase, neutro y toma de tierra a la salida LOAD** situada a la derecha de la parte inferior del inversor.

NOTA: la salida LOAD debe emplearse solamente para la conexión de la carga crítica.

El procedimiento de conexión de los cables de potencia a la salida LOAD sigue los mismos pasos que el cableado aplicado en la salida GRID:

## <span id="page-39-0"></span>**CONMUTADOR**

En caso de mantenimiento en los componentes del equipo de generación solar, o en caso de inversor no utilizable, es aconsejable disponer la instalación de un conmutador, de ese modo se podrán alimentar directamente de la red las cargas normalmente conectadas a la línea Load del inversor.

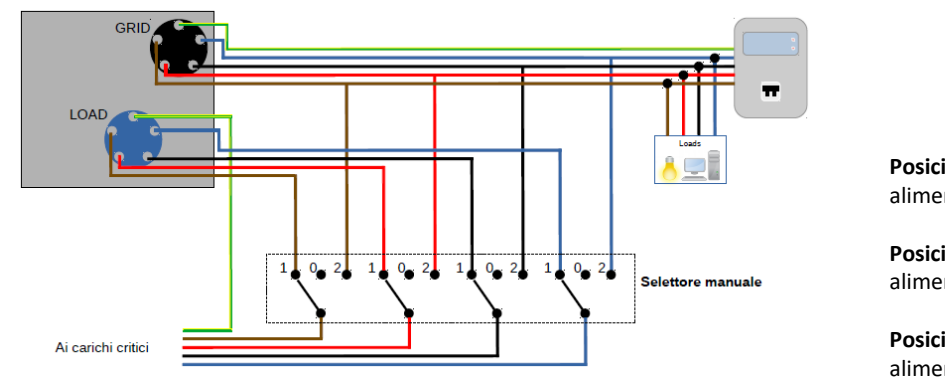

**Posición 1**→ Cargas prioritarias conectadas y alimentadas por la línea LOAD del inversor

**Posición 0**→ Cargas prioritarias no alimentadas ni por el inversor ni por la red.

**Posición 2**→ Cargas prioritarias conectadas y alimentadas por la red

40

## **TELERRUPTOR DE DOBLE INTERCAMBIO**

Para los equipos incentivados se puede instalar un telerruptor de doble intercambio; este dispositivo hará que las cargas críticas reciban alimentación normal de la red, y la recibirán de la línea EPS LOAD del inversor solamente en caso de apagón eléctrico y gracias a la conmutación de los contactos del telerruptor.

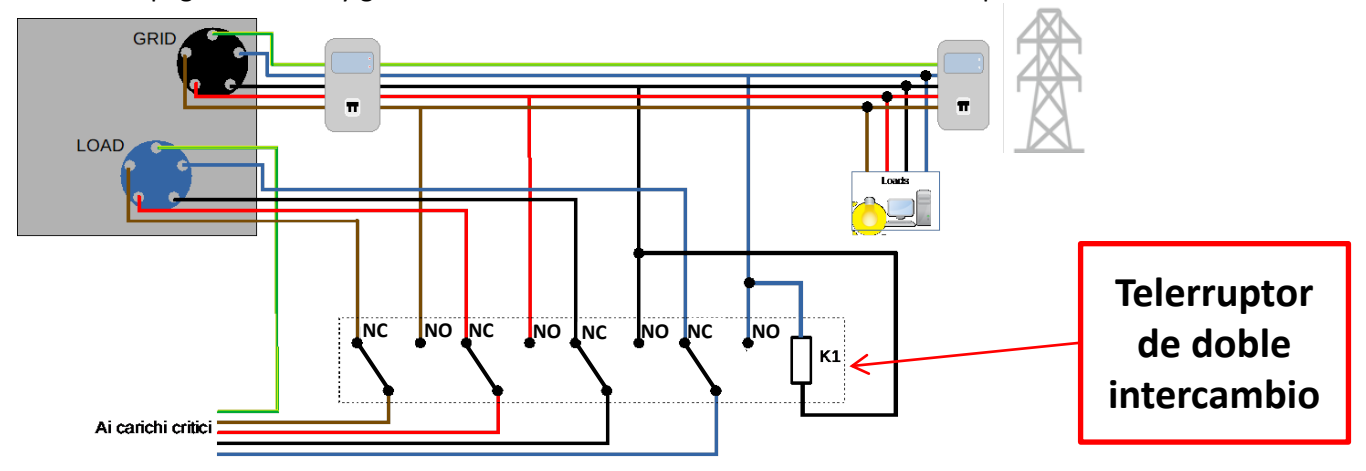

**NOTA:** Para las condiciones arriba descritas, en caso de apagón eléctrico, la parte de equipo alimentado por el puerto LOAD del inversor se comporta como un sistema IT

En caso de instalar el inversor híbrido en sistemas distintos de los indicados en el esquema de arriba, contacte al servicio de asistencia para comprobar la viabilidad.

# **18.3 MODALIDAD EPS (OFF GRID)- FUNCIONAMIENTO**

**En caso de presencia de corriente alterna suministrada por la red eléctrica** (condición de funcionamiento normal), tanto las cargas estándar del equipo como las prioritarias reciben alimentación de la red eléctrica sin necesidad de utilizar un telerruptor de doble intercambio. En la siguiente figura se muestra ese funcionamiento.

Se muestra además que la salida LOAD tiene energía siempre, incluso en presencia de la tensión de red.

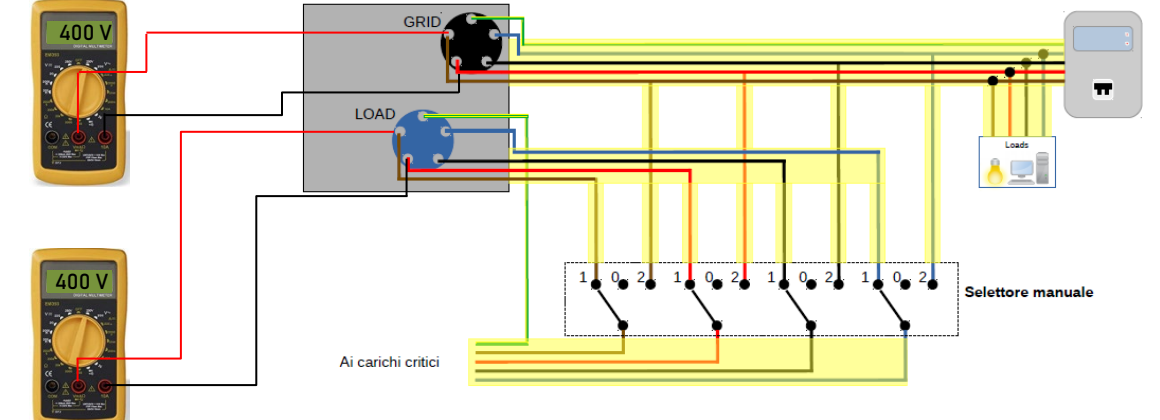

<span id="page-40-0"></span>En caso de **apagón eléctrico**, faltará la tensión alterna procedente de la red eléctrica; esa condición conmutará los contactos internos del inversor híbrido que, una vez superado el tiempo de activación, seguirá proporcionando una tensión alterna de 400 V en la salida LOAD, alimentando únicamente las cargas críticas conforme a la disponibilidad de las baterías y fotovoltaico.

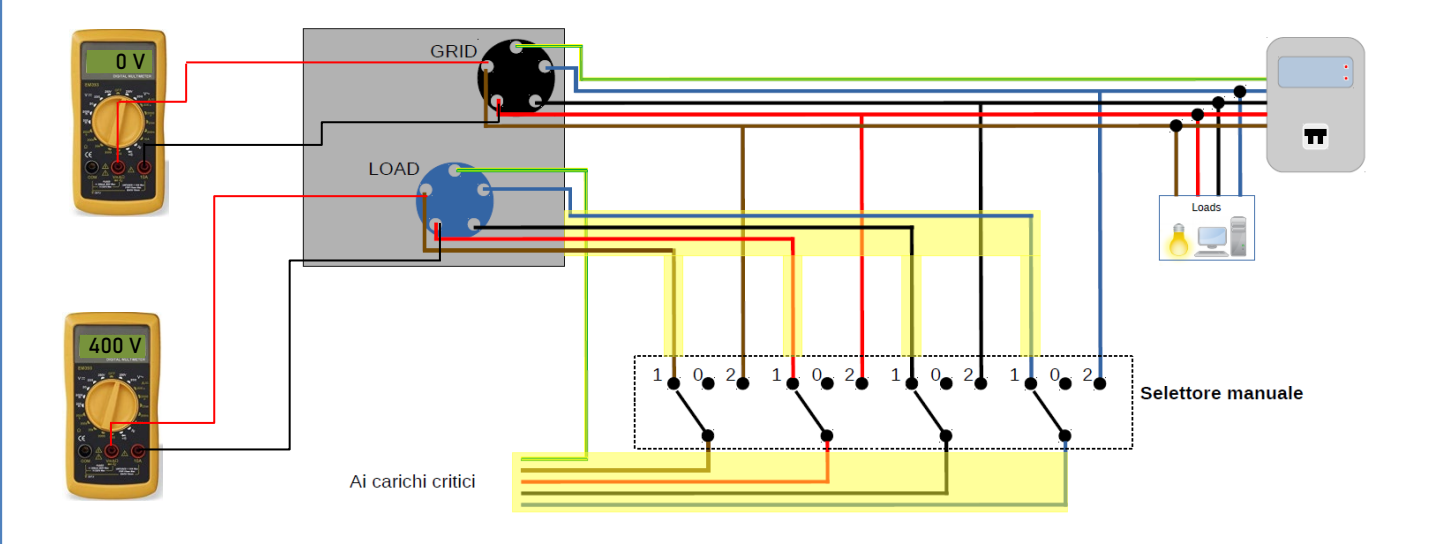

NOTA: con esta configuración durante el estado de apagón, el equipo resulta ser un sistema IT.

# **18.4 MODALIDAD EPS (OFF GRID)– HABILITACIÓN DE MENÚ**

Para habilitar el modo EPS (OFF GRID) debe:

1. Estar habilitada la función EPS en pantalla.

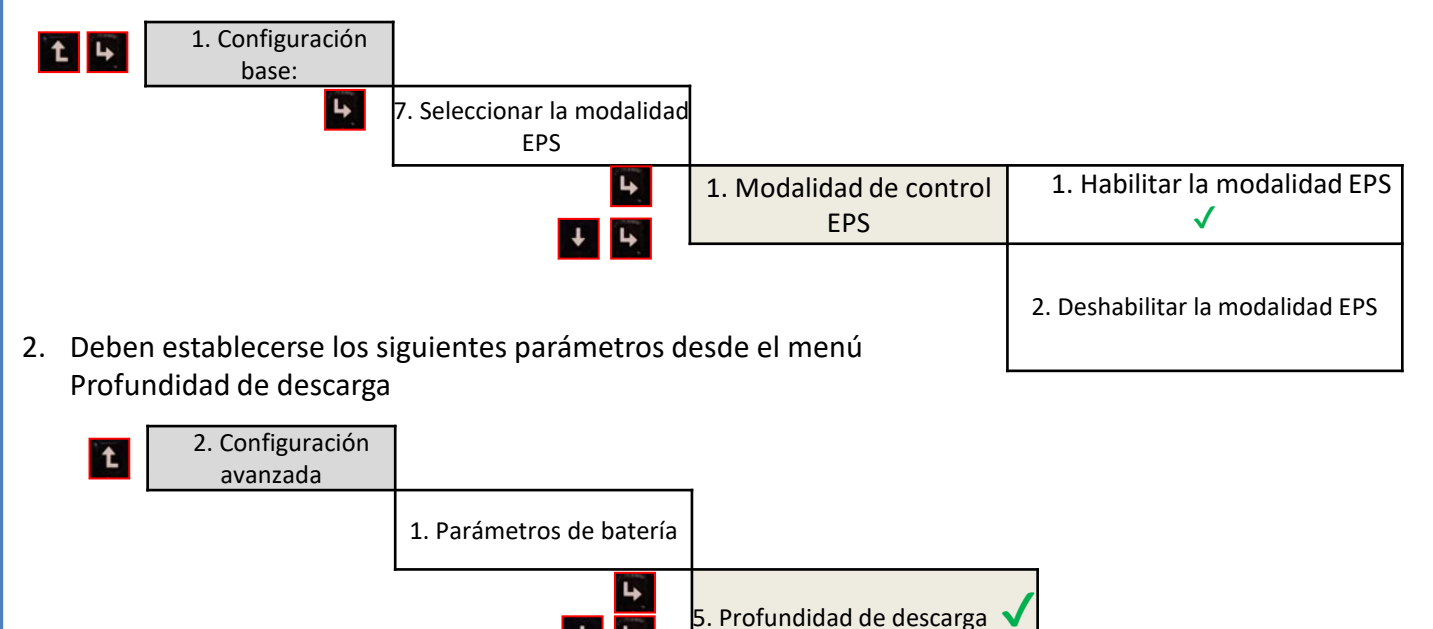

<span id="page-41-0"></span>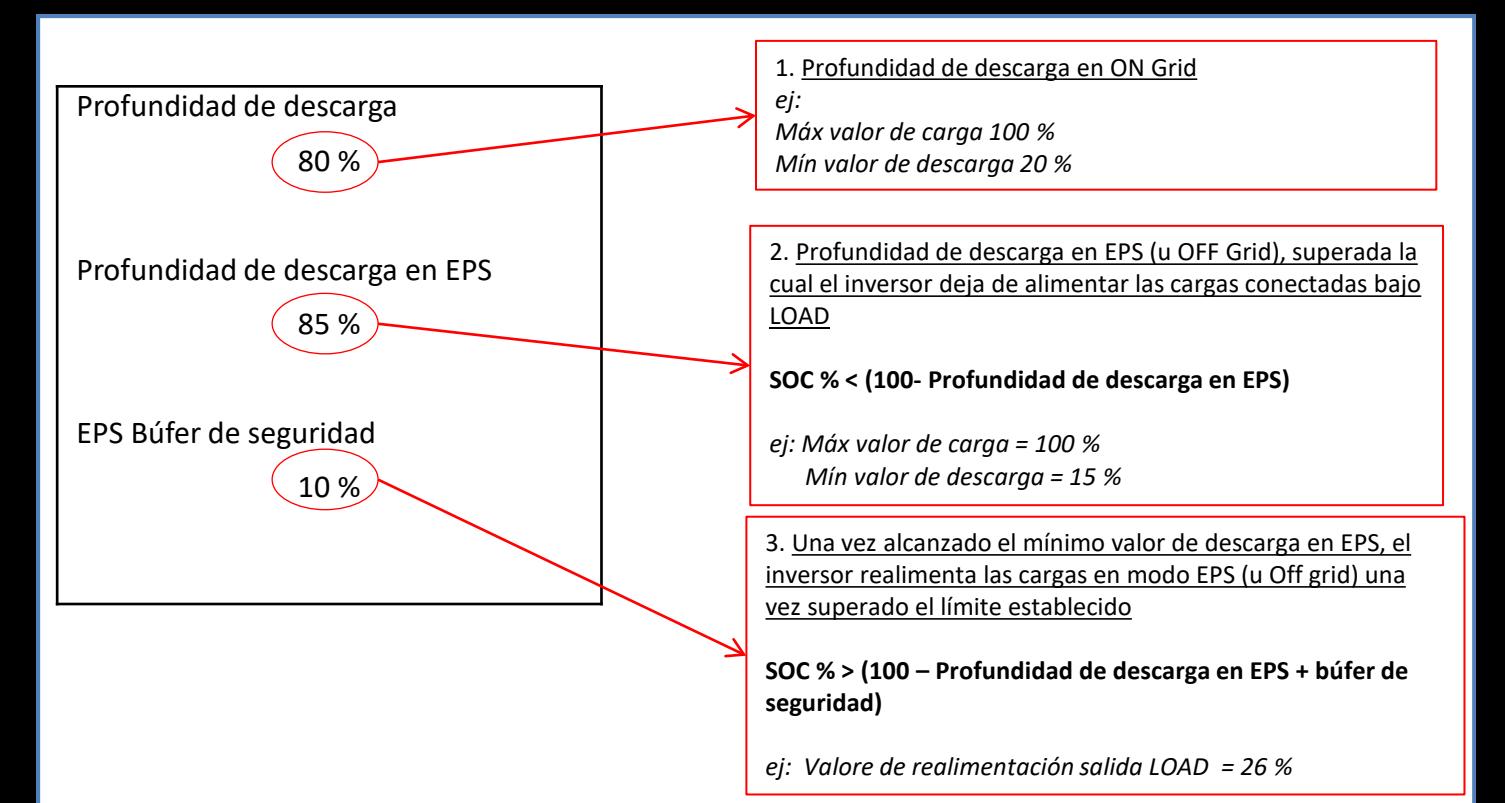

# **7.1 Verificación de los parámetros de inversor establecidos 18.5 MODALIDAD DE TRABAJO EPS (OFF GRID)**

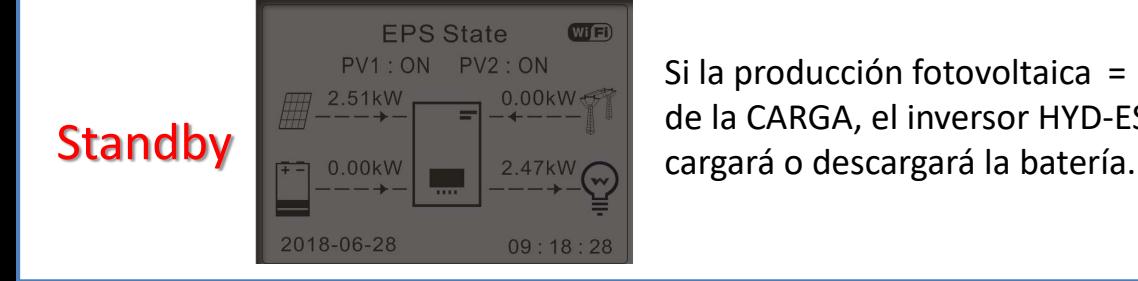

Si la producción fotovoltaica = consumo de la CARGA, el inversor HYD-ES no

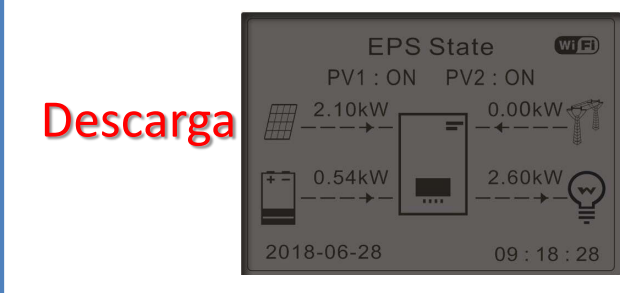

Si la producción fotovoltaica < consumo de la CARGA (ΔP>300 W) el inversor HYD-ES descargará la batería.

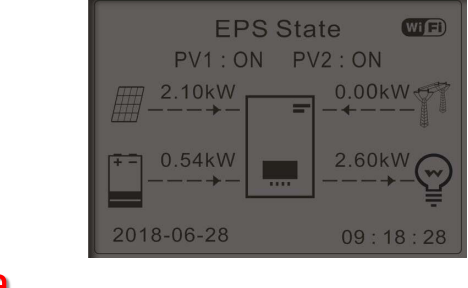

Si la producción fotovoltaica > consumo de la CARGA (ΔP> 300 W) el inversor HYD-ES cargará la batería.

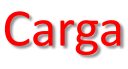

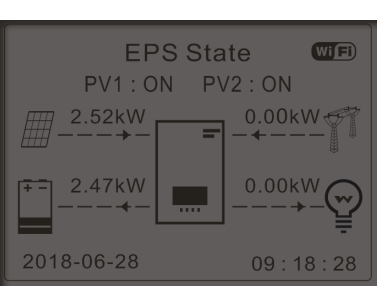

Si la producción fotovoltaica es normal, pero el consumo de la CARGA = 0, o bien si la **SOC% < 100% - EPSDOD** la energía en exceso se almacenará en la batería.

#### **19.1 MODALIDAD INVERSOR PARALELO - CONFIGURACIÓN**

<span id="page-42-0"></span>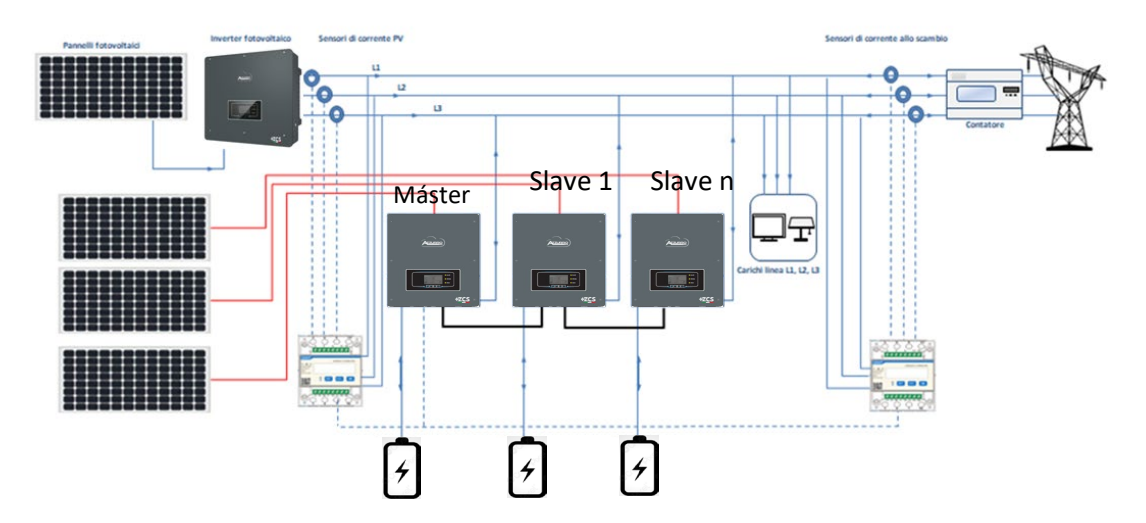

1.Los inversores deben interconectarse entre sí utilizando el cable incluido de serie asegurándose de poblar las entradas como se indica a continuación:

•**Link port 0** del inversor **Máster** → conectado a la **resistencia de terminación** (terminal de 8 pin)

•**Link port 1** del inversor **Máster** → **Link port 0** del inversor **Slave 1**

•**Link port 1** del inversor **Slave** 1 → **Link port 0** del inversor **Slave 2**

•**Link port 1** del inversor **Slave** 2 → **Link port 0** del inversor **Slave 3**

 $\bullet$ ...

•**Link port 1** del inversor **Slave n-1** → **Link port 0** del inversor **Slave n**

•**Link port 1** del inversor **Slave n** → conectado a la **resistencia de terminación** (terminal de 8 pin)

Nota: las resistencias de terminación se incluyen de serie

NOTA: el cable de paralelo de los inversores incluido de serie tiene una longitud de 3 metros y no puede prolongarse.

- 2.En caso de que los inversores conectados sean de la misma medida, se pueden poner en paralelo las salidas LOAD a fin de alimentar el mismo grupo de cargas prioritarias. Para hacerlo es necesario utilizar un tablero de paralelo. Es necesario asegurarse de que las conexiones entre cada inversor y el cuadro de paralelo tengan:
	- la misma longitud
	- la misma sección
	- la impedancia más baja posible.

Se aconseja introducir en cada línea de conexión entre inversor y tablero una protección adecuada.

- 3.La carga total conectada a las salidas LOAD deberá ser inferior a la suma conjunta de las potencias que los inversores pueden suministrar en modalidad EPS.
- 4.Los medidores deberán estar conectados al Inversor Máster (Primary)

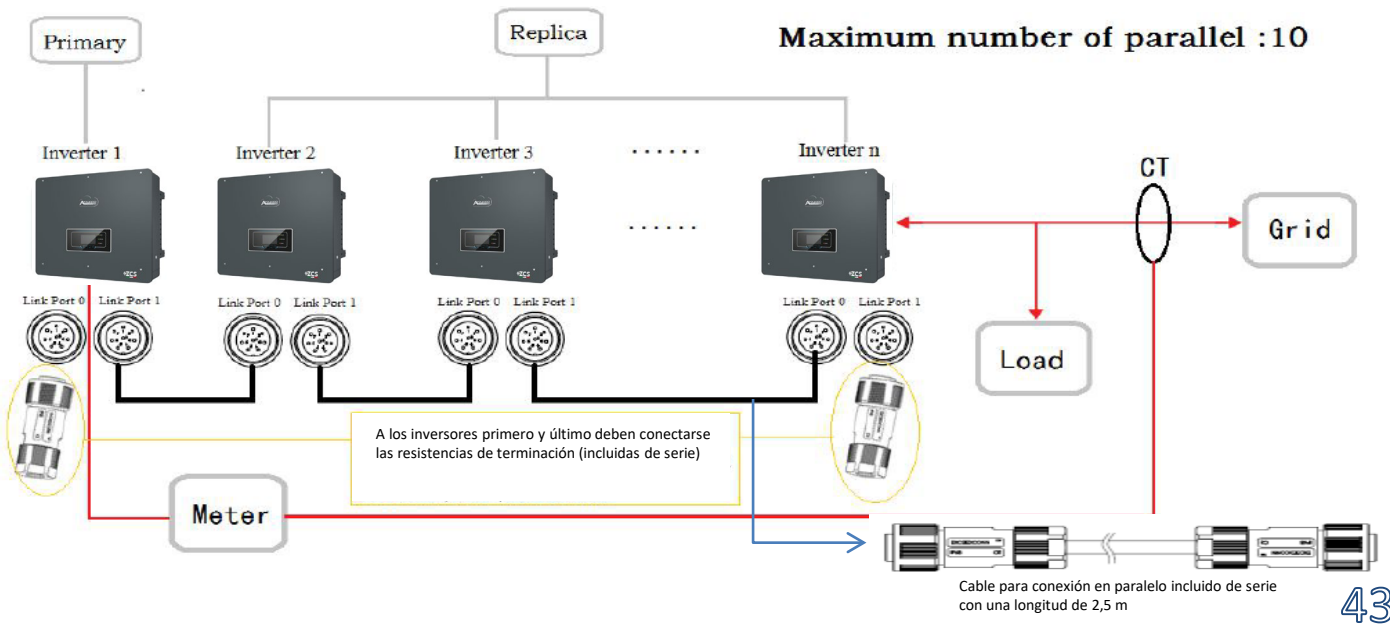

<span id="page-43-0"></span>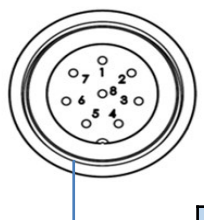

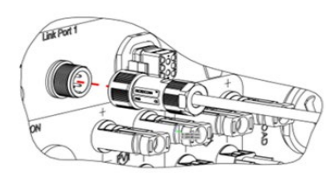

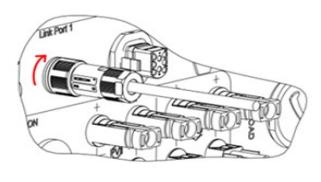

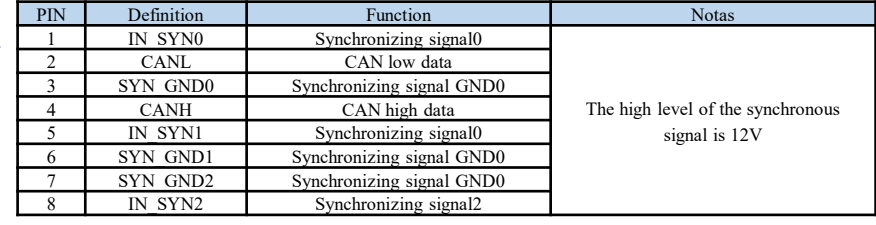

# **19.2 MODALIDAD INVERSOR PARALELO - AJUSTES**

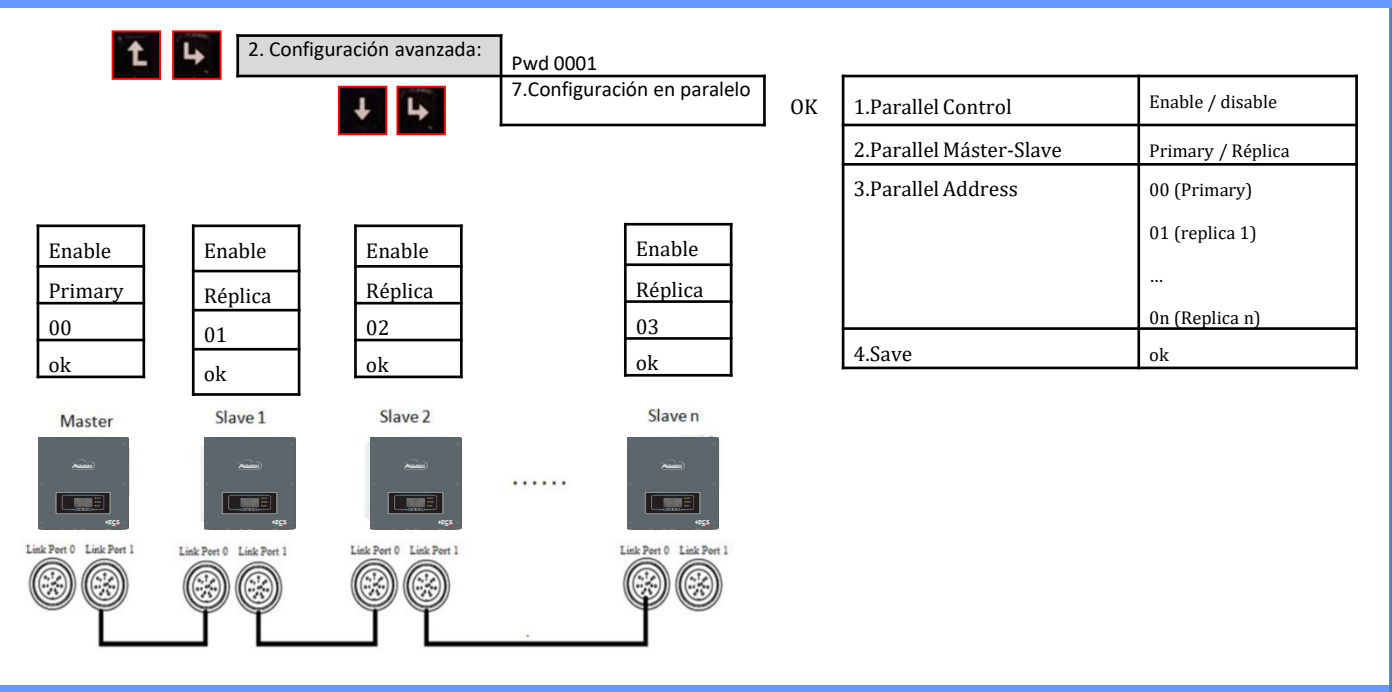

## **20. FUNCIONAMIENTO SOLO FOTOVOLTAICO**

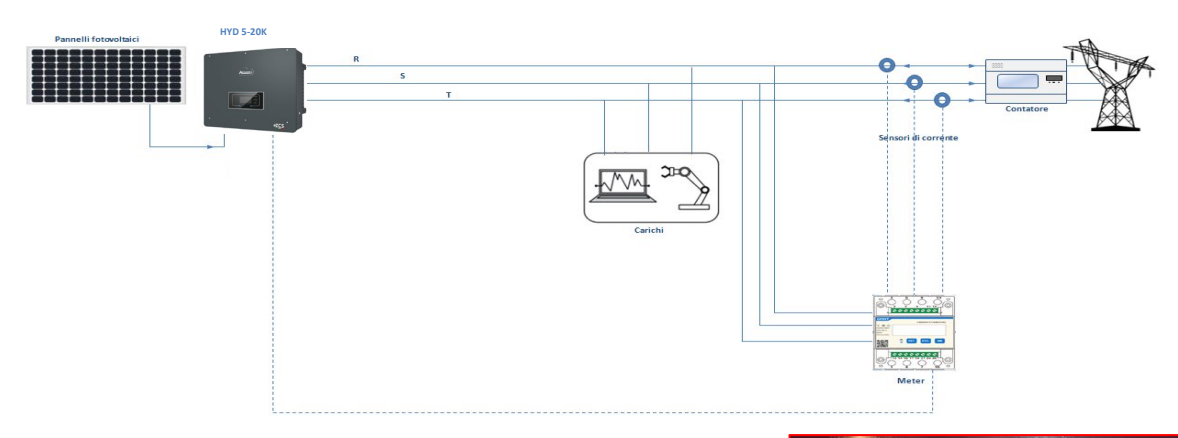

El sistema puede trabajar también solo como inversor fotovoltaico y, por consiguiente, en ausencia de baterías.

En este caso, en pantalla se mostrarán solamente los valores correspondientes a: .Producción fotovoltaica .Consumo de las cargas .Potencia intercambiada con la red

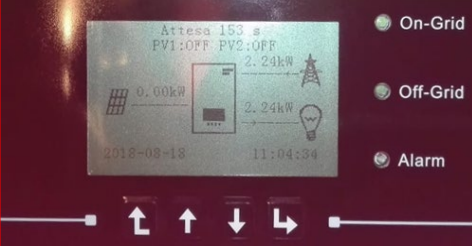

**NOTA:** En este caso el cableado CA deberá conectarse al puerto GRID